# X.25 and LAPB Commands

Use the commands in this chapter to configure Link Access Procedure Balanced (LAPB), X.25, DDN X.25, and Blacker Front End (BFE). X.25 provides remote terminal access; encapsulation for the IP, DECnet, XNS, ISO CLNS, AppleTalk, Novell IPX, Banyan VINES, and Apollo Domain protocols; and bridging. X.25 virtual circuits may also be switched between interfaces (local routing), between two router (remote routing or tunneling), and over non-serial media (CMNS).

To translate between X.25 and another protocol, refer to the *Protocol Translator Configuration Guide and Command Reference.*

For X.25 and LAPB configuration information and examples, refer to the "Configuring X.25 and LAPB" chapter in the *Router Products Configuration Guide*.

To allow the router to participate in emergency mode or to end participation in emergency mode when the interface is configured for **x25 bfe-emergency decision** and **x25 bfe-decision ask**, use the **bfe** EXEC command.

**bfe** {**enter** | **leave**} *type number*

### **Syntax Description**

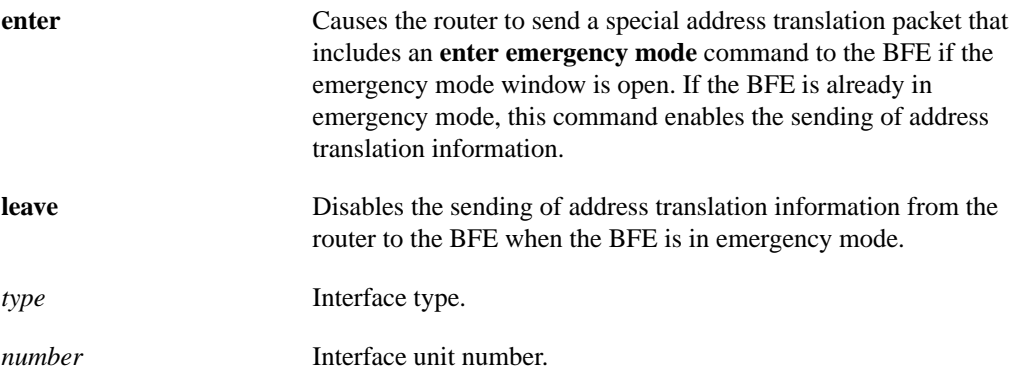

### **Command Mode**

EXEC

### **Example**

The following example enables an interface to participate in BFE emergency mode:

bfe enter serial 0

### **Related Commands**

**encapsulation bfex25 x25 bfe-decision x25 bfe-emergency**

**bfe**

## **clear x25-vc**

To clear switched virtual circuits (SVCs) and to reset permanent virtual circuits (PVCs), use the **clear x25-vc** privileged EXEC command. To clear *all* X.25 virtual circuits at once by restarting the packet layer service, use this command without an *lcn* argument.

**clear x25-vc** *type number* [*lcn*]

### **Syntax Description**

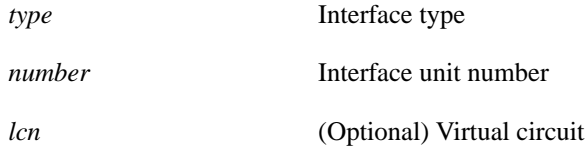

### **Command Mode**

Privileged EXEC

### **Example**

The following example illustrates how to clear all VCs on an interface:

```
clear x25-vc serial 1
```
**Related Command x25 idle**

## **cmns enable**

To enable Connection-Mode Network Service (CMNS) on a nonserial interface, use the **cmns enable** interface configuration command. To disable this capability, use the **no cmns enable** command.

**cmns enable no cmns enable**

### **Syntax Description**

This command has no arguments or keywords.

### **Default**

The CMNS protocol is implicitly enabled whenever an X.25 encapsulation command is included with a serial interface configuration. A particular nonserial interface, however, must be explicitly configured to use CMNS.

### **Command Mode**

Interface configuration

### **Usage Guidelines**

After processing this command on the LAN interfaces (Ethernet, FDDI, and Token Ring), all the X.25-related interface configuration commands are made available.

### **Example**

The following example enables CMNS on interface Ethernet 0:

```
interface ethernet 0
cmns enable
```
### **Related Command**

**x25 map cmns**

## **encapsulation lapb**

To exchange datagrams over a serial interface using LAPB encapsulation, use the **encapsulation lapb** interface configuration command.

**encapsulation lapb** [**dte** | **dce**] [**multi** | *protocol*]

### **Syntax Description**

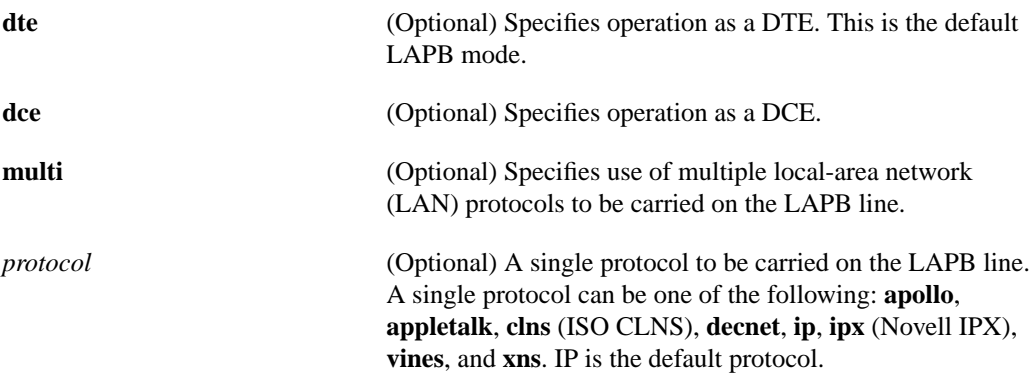

### **Default**

The default serial encapsulation is HDLC. You must explicitly configure a LAPB encapsulation method.

DTE operation is the default LAPB mode. IP is the default protocol.

### **Command Mode**

Interface configuration

### **Usage Guidelines**

LAPB encapsulations are appropriate only for private connections, where you have complete control over both ends of the link. Connections to X.25 networks should use an **x25 encapsulation** configuration, which operates the X.25 Layer 3 protocol above a LAPB Layer 2.

One end of the link must be a logical DCE and the other end a logical DTE. (This assignment is independent of the interface's hardware DTE/DCE identity.)

Both ends of the LAPB link must specify the same protocol encapsulation.

A single-protocol LAPB encapsulation exchanges datagrams of the given protocol, each in a separate LAPB information frame. You should configure the interface with the protocol-specific parameters needed (for example, a link that carries IP traffic will have an IP address defined for the interface).

A multiprotocol LAPB encapsulation can exchange any or all of the protocols allowed for a singleprotocol interface. It also exchanges datagrams, each in a separate LAPB information frame, although two bytes of protocol identification data precede the protocol data. You should configure the interface with all of the protocol-specific parameters needed for each protocol carried.

### **Example**

The following example sets the operating mode as DTE and specifies that AppleTalk protocol traffic will be carried on the LAPB line:

interface serial 1 encapsulation lapb dte appletalk

## **encapsulation x25**

To specify an interface's operation as an X.25 device, use the **encapsulation x25** interface configuration command.

**encapsulation x25** [**dte** | **dce**] [[**ddn** | **bfe**] | [**ietf**]]

### **Syntax Description**

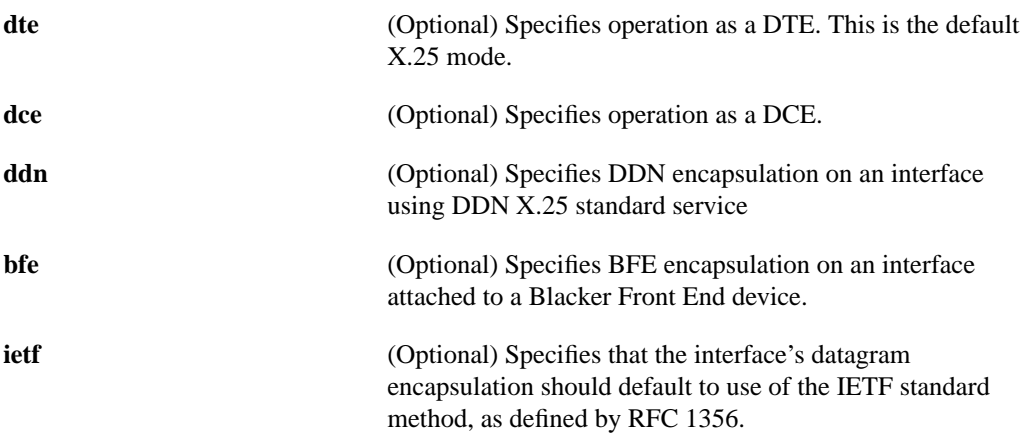

### **Default**

The default serial encapsulation is HDLC. You must explicitly configure an X.25 encapsulation method.

DTE operation is the default X.25 mode. Cisco's traditional X.25 encapsulation method is the default.

### **Command Mode**

Interface configuration

### **Usage Guidelines**

One end of an X.25 link must be a logical DCE and the other end a logical DTE. (This assignment is independent of the interface's hardware DTE/DCE identity.) Typically, when connecting to a public data network (PDN), the customer equipment acts as the DTE and the PDN attachment acts as the DCE.

Cisco has supported the encapsulation of a number of datagram protocols for quite some time, using a standard means when available and proprietary means when necessary. More recently the IETF adopted a standard, RFC 1356, for encapsulating most types of datagram traffic over X.25. X.25 interfaces use Cisco's traditional method unless explicitly configured for IETF operation; if the **ietf** keyword is specified, that standard will be used unless Cisco's traditional method is explicitly configured. For details see the **x25 map** command.

When an X.25 interface is reconfigured, all of the interface's X.25 parameters are initialized except the **x25 map** commands. The **x25 map** statements that are configured for an interface are not deleted when the encapsulation is changed, so they will be retained if the interface is later reconfigured for X.25 operation.

A router attaching to the Defense Data Network (DDN) or to a Blacker Front End (BFE) device can be configured to use their respective algorithms to convert between IP and X.121 addresses by using the **ddn** or **bfe** options, respectively. An IP address should be assigned to the interface, from which the algorithm will generate the interface's X.121 address; for proper operation, this X.121 address should not be modified.

A router DDN attachment can operate as either a DTE or a DCE device. A BFE attachment can operate only as a DTE device. The **ietf** option is not available if either the **ddn** or **bfe** option is selected.

### **Example**

The following example configures the interface for connection to a Blacker Front End device:

```
interface serial 0
encapsulation x25 bfe
```
## **ip tcp header-compression**

To implement TCP header compression that complies with the IETF RFC 1144 standard, use the **ip tcp header-compression** interface configuration command. To disable this feature, use the **no ip tcp header-compression** command.

**ip tcp header-compression** [**passive**] **no ip tcp header-compression** [**passive**]

### **Syntax Description**

**passive** (Optional) Outgoing packets are compressed only if incoming TCP packets on the virtual circuit for a TCP header compression map are compressed. When the **passive** option is not set, all compressible traffic intended for the TCP header compression address map is compressed.

### **Default**

Disabled

### **Command Mode**

Interface configuration

### **Usage Guidelines**

The implementation of compressed TCP over X.25 uses a single VC to pass the compressed packets distinct from any VCs used for IP traffic (including standard TCP).

The header compression increases the speed of interactive TCP/IP sessions over serial lines running at 56/64 kilobits per second or slower by caching the 20 bytes or so of the constant part of the IP packet header.

### **Example**

The following example allows TCP header compression on interface serial 4:

```
interface serial 4
ip address 131.108.2.1 255.255.255.0
ip tcp header-compression
x25 map compressedtcp 131.08.2.5 000000010300 broadcast
```
### **Related Command**

**x25 map compressedtcp**

## **lapb hold-queue**

To define the number of frames that can be held while LAPB is unable to send, use the **lapb hold-queue** interface configuration command. To remove this command from the configuration file and return to the default value, use the **no lapb hold-queue** command without an argument.

**lapb hold-queue** *size* **no lapb hold-queue** [*size*]

### **Syntax Description**

*size* Number of frames to hold in the queue. A hold queue limit of 0 allows an unlimited number of frames in the hold queue. This argument is optional in the **no** form of the command.

### **Default**

10 frames for LAPB encapsulation; X.25 encapsulations may not set this parameter because proper operation requires that LAPB send all requested frames.

### **Command Mode**

Interface configuration

### **Example**

The following example illustrates how to set the LAPB hold queue limit to allow up to 25 frames:

```
interface serial 0
lapb hold-queue 25
```
## **lapb interface-outage**

To specify a period during which a link will remain connected, even if a brief hardware outage occurs, use the **lapb interface-outage** interface configuration command.

**lapb interface-outage** *milliseconds*

### **Syntax Description**

*milliseconds* Number of milliseconds a hardware outage can last without having the protocol disconnect the service. The default is 0 milliseconds, which disables this feature.

### **Default**

0 milliseconds, which disables this feature.

### **Command Mode**

Interface configuration

### **Usage Guidelines**

If a hardware outage lasts longer than the LAPB hardware outage period you select, normal protocol operations will occur. The link will be declared to be down and, when it is restored, a link set up will be initiated.

### **Example**

The following example sets the interface outage period to 100 milliseconds. The link will remain connected for outages equal to or shorter than that period.

```
encapsulation lapb dte ip
lapb interface-outage 100
```
## **lapb k**

To specify the maximum permissible number of outstanding frames, called the window size, use the **lapb k** interface configuration command.

**lapb k** *window-size*

### **Syntax Description**

*window-size* Frame count. It can be a value from 1 to the modulo size minus 1. The default is 7 frames.

### **Default**

7 frames

### **Command Mode**

Interface configuration

### **Usage Guidelines**

If the window size is changed while the protocol is up, the new value will take effect only when the protocol is reset. You will be informed that the new value will not take effect immediately.

When using the LAPB modulo 128 mode (extended mode), the window parameter k should be increased to make use of the ability to send a larger number of frames before acknowledgment is required. This is the basis for its ability to achieve greater throughput on high speed links that have a low error rate.

This configured value should match the value configured in the peer X.25 switch. Nonmatching values will cause repeated LAPB REJ frames.

### **Example**

The following example sets the LAPB window size (the k parameter) to ten frames:

```
interface serial 0
lapb modulo
lapb k 10
```
## **lapb modulo**

To specify the LAPB basic (modulo 8) or extended (modulo 128) protocol mode, use the **lapb modulo** interface configuration command.

**lapb modulo** *modulus*

### **Syntax Description**

modulus Either 8 or 128. The value 8 specifies LAPB's basic mode; the value 128 specifies LAPB's extended mode. The default is 8.

### **Default**

Modulo 8

### **Command Mode**

Interface configuration

### **Usage Guidelines**

The modulo parameter determines which of LAPB's two modes is to be used. The modulo values derive from the fact that basic mode numbers information frames between 0 and 7, whereas extended mode numbers them between 0 and 127. Basic mode is widely available and is sufficient for most links. Extended mode is an optional LAPB feature that may achieve greater throughput on highspeed links that have a low error rate.

The LAPB operating mode may be set on X.25 links as well as LAPB Links. The X.25 modulo is independent of the LAPB layer modulo. Both ends of a link must use the same LAPB mode.

When using modulo 128 mode, the window parameter k should be increased to make use of the ability to send a larger number of frames before acknowledgment is required. This is the basis for its ability to achieve greater throughput on high-speed links that have a low error rate.

If the modulo value is changed while the protocol is up, the new value will take effect only when the protocol is reset. The operator will be informed that the new value will not take effect immediately.

### **Example**

The following example configures a high-speed X.25 link to use LAPB's extended mode:

```
interface serial 1
encapsulation x25
lapb modulo 128
lapb k 40
clock rate 2000000
```
**Related Command lapb k**

## **lapb n1**

To specify the maximum number of bits a frame can hold (the LAPB N1 parameter), use the **lapb n1** interface configuration command.

**lapb n1** *bits*

### **Syntax Description**

*bits* Number of bits. It can be a value from 1088 through 32840. It must be a multiple of eight.

### **Default**

N1 defaults to the largest value available for the interface, which is determined from the interface MTU (typically 1500 bytes), plus the required overhead (for example, 7 bytes total for standard modulo 8 X.25). An X.25 encapsulation commonly has a default of 12056 bits (1507 bytes or 1503 bytes for an X.25 packet, or 1500 bytes of user data).

### **Command Mode**

Interface configuration

### **Usage Guidelines**

It is not necessary to set N1 to an exact value to support a particular X.25 data packet size, although both ends of a connection should have the same N1 value. The N1 parameter serves to avoid processing of any huge frames that result from a "jabbering" interface, an unlikely event.

The N1 default value corresponds to the hardware interface buffer size. Any changes to this value must allow for an X.25 data packet and LAPB frame overhead.The software supports an X.25 data packet with a maximum packet size plus 3 or 4 bytes of overhead for modulo 8 or 128 operation, respectively, and LAPB frame overhead of 2 bytes of header for modulo 8 operation plus 2 bytes of CRC.

In addition, the various standards bodies specify that N1 be given in bits rather than bytes. While some equipment can be configured using bytes or will automatically adjust for some of the overhead information present, our devices are configured using the true value of N1.

Table 11-1 specifies the *minimum* N1 values needed to support a given X.25 data packet. Note that N1 cannot be set to a value less than what is required to support an X.25 data packet size of 128 bytes under modulo 128 operation. This is because all X.25 implementations must be able to support 128-byte data packets.

| Maximum data<br>in X.25 packet | Minimum N1 value<br>for X.25 modulo 8 | Minimum N1 value<br>for X.25 modulo 8 |
|--------------------------------|---------------------------------------|---------------------------------------|
| 128                            | 1088                                  | 1088                                  |
| 256                            | 2104                                  | 2112                                  |
| 512                            | 4152                                  | 4160                                  |
| 1024                           | 8248                                  | 8256                                  |
| 2048                           | 16440                                 | 16448                                 |
| 4096                           | 32824                                 | 32832                                 |

**Table 11-1 Minimum LAPB N1 Values**

Configuring N1 to be less than 2104 will generate a warning message that X.25 may have problems because some nondata packets can use up to 259 bytes.

The N1 parameter cannot be set to a value larger than the default without first increasing the hardware maximum transmission unit (MTU) size.

The X.25 software will accept default packet sizes and CALLs that specify maximum packet sizes greater than what the LAPB layer will support, but will negotiate the CALLs placed on the interface to the largest value that can be supported. For switched CALLs, the packet size negotiation takes place end-to-end through the Cisco router so the CALL will not have a maximum packet size that exceeds the capability of either of the two interfaces involved.

### **Example**

The following example sets the N1 bits to 16440:

```
interface serial 0
lapb n1 16440
mtu 2048
```
### **Related Commands**

**mtu**

## **lapb n2**

To specify the maximum number of times a data frame can be transmitted (the LAPB N2 parameter), use the **lapb n2** interface configuration command.

**lapb n2** *tries*

### **Syntax Description**

*tries* Transmission count. It can be a value from 1 through 255. The default is 20 transmissions**.**

### **Default**

20 transmissions

### **Command Mode**

Interface configuration

### **Example**

The following example sets the N2 tries to 50:

interface serial 0 lapb n2 50

## **lapb protocol**

Use the **lapb protocol** interface configuration command to configure the protocol carried on the LAPB line.

**lapb protocol** *protocol*

### **Syntax Description**

*protocol* Protocol, entered by keyword. It can be one of the following: **ip**, **xns**, **decnet**, **appletalk**, **vines**, **clns** (ISO CLNS), **ipx** (Novell IPX), and **apollo**.

### **Default**

IP

### **Command Mode**

Interface configuration

### **Usage Guidelines**

This command is not available when using a multiprotocol LAPB encapsulation.

### **Example**

The following example sets AppleTalk as the only protocol on the LAPB line:

interface serial 1 encapsulation lapb lapb protocol appletalk

**Related Commands**

**encapsulation lapb encapsulation lapb-dce encapsulation multi-lapb**

## **lapb t1**

To set the retransmission timer period (the LAPB T1 parameter), use the **lapb t1** interface configuration command.

**lapb t1** *milliseconds*

### **Syntax Description**

*milliseconds* Time in milliseconds. It can be a value from 1 through 64000. The default is 3000 milliseconds.

### **Default**

3000 milliseconds

### **Command Mode**

Interface configuration

### **Usage Guidelines**

The retransmission timer determines how long a transmitted frame can remain unacknowledged before the LAPB software polls for an acknowledgment. The design of the LAPB protocol specifies that a frame is presumed to be lost if it is not acknowledged within T1; a T1 value that is too small may result in duplicated control information, which can severely disrupt service.

To determine an optimal value for the retransmission timer, use the privileged EXEC command **ping** to measure the round-trip time of a maximum-sized frame on the link. Multiply this time by a safety factor that takes into account the speed of the link, the link quality, and the distance. A typical safety factor is 1.5. Choosing a larger safety factor can result in slower data transfer if the line is noisy. However, this disadvantage is minor compared to the excessive retransmissions and effective bandwidth reduction caused by a timer setting that is too small.

### **Example**

The following example sets the T1 retransmission timer to 2,000 milliseconds:

interface serial 0 lapb t1 2000

## **lapb t4**

To set the T4 idle timer, after which the router sends out a Poll packet to determine whether the link has suffered an unsignaled failure, use the **lapb t4** interface configuration command.

**lapb t4** *seconds*

### **Syntax Description**

*seconds* Number of seconds between reception of the last frame and the transmission of the outgoing Poll. The default value is 0 seconds, which disables the T4 timer feature.

### **Defaults**

0 seconds, which disables the T4 timer feature.

### **Command Mode**

Interface configuration

### **Usage Guidelines**

Any nonzero T4 duration must be greater than T1, the LAPB retransmission timer period.

### **Example**

The following example will poll the other end of an active link if it has been 10 seconds since the last frame was received; if the far host has failed, the service will be declared down after N2 tries are timed out.

```
interface serial0
encapsulation x25
lapb t4 10
```
**Related Commands lapb n2 lapb t1**

### **show cmns**

To display X.25 Level 3 parameters for LAN interfaces (such as Ethernet or Token Ring) and other information pertaining to CMNS traffic activity, use the **show cmns** EXEC command.

**show cmns** [*type numbe*r]

### **Syntax Description**

*type* (Optional) Interface type

*number* (Optional) Interface unit number

### **Command Mode**

EXEC

### **Sample Display**

The following is sample output from the **show cmns** command for an Ethernet interface:

```
Router# show cmns
Ethernet1 is administratively down, line protocol is down
 Hardware address is 0000.0c02.5f4c, (bia 0000.0c2.5f4c), state R1
   Modulo 8, idle 0, timer 0, nvc 1
    Window size: input 2, output 2, Packet size: input 128, output 128
    Timer: TH 0
   Channels: Incoming-only none, Two-way 1-4095, Outgoing-only none
    RESTARTs 0/0 CALLs 0+0/0+0/0+0 DIAGs 0/0
```
Table 11-2 describes significant fields shown in the display.

#### **Table 11-2 Show CMNS Field Descriptions**

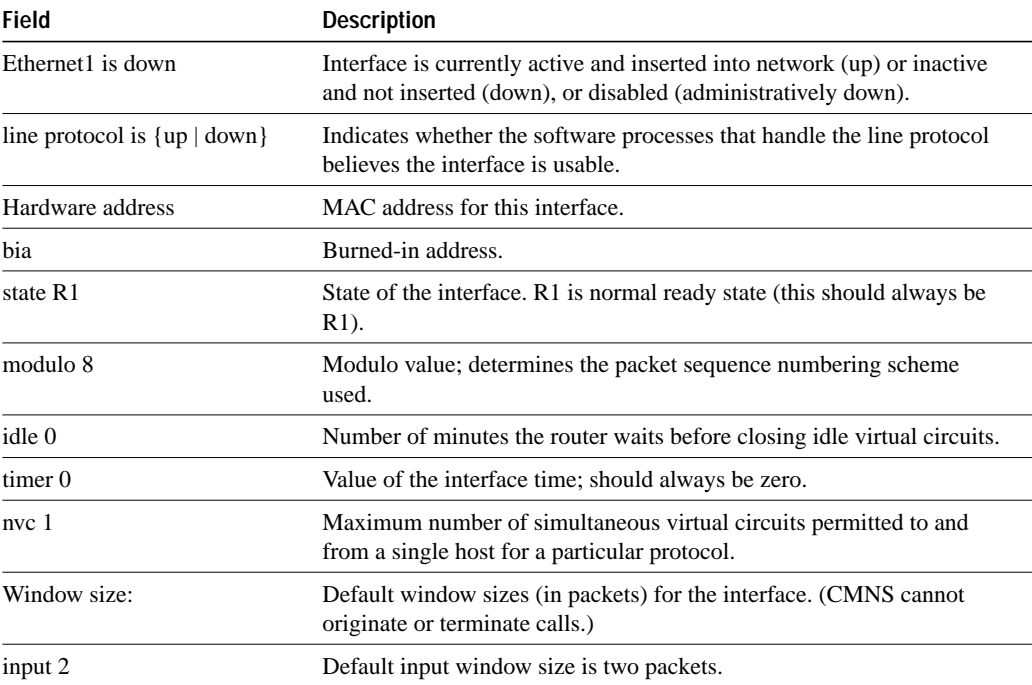

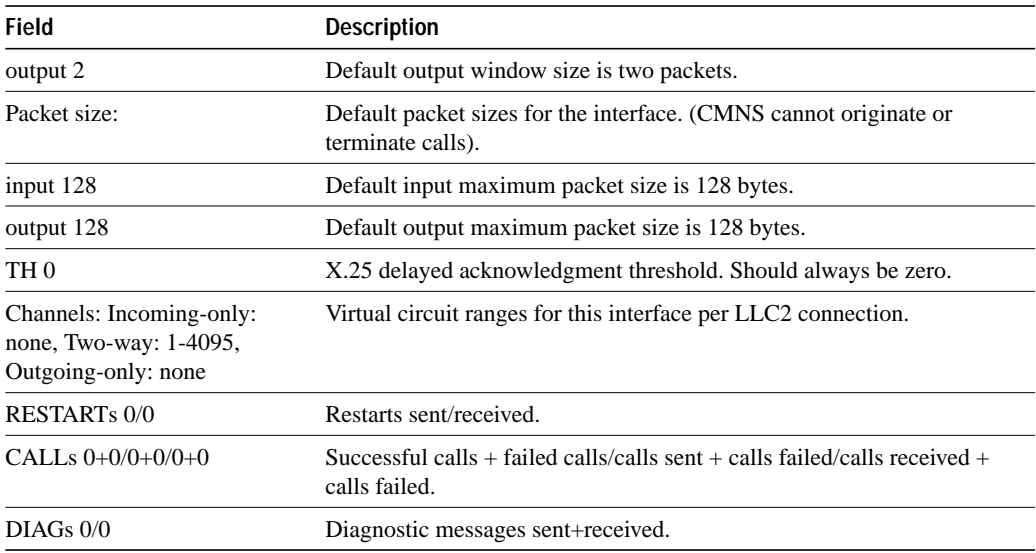

**Related Command show interfaces serial**

## **show interfaces serial**

To display information about a serial interface, use the **show interfaces serial** EXEC command.

**show interfaces serial** *number*

### **Syntax Description**

*number* Specifies the interface port number.

**Command Mode**

EXEC

### **Sample Displays**

The following is a partial sample output from the **show interfaces serial** command for a serial interface using LAPB encapsulation:

Router# **show interfaces serial 1**

LAPB state is SABMSENT, T1 3000, N1 12056, N2 20, k7,Protocol ip VS 0, VR 0, RCNT 0, Remote VR 0, Retransmissions 2 IFRAMEs 0/0 RNRs 0/0 REJs 0/0 SABMs 3/0 FRMRs 0/0 DISCs 0/0

Table 11-3 shows the fields relevant to all LAPB connections.

| Parameter          | <b>Description</b>                                                                                                    |
|--------------------|----------------------------------------------------------------------------------------------------|
| LAPB state is      | State of the LAPB protocol.                                                                                                    |
| T1 3000, N1 12056, | Current parameter settings.                                                                                                    |
| Protocol           | Protocol encapsulated on a LAPB link; this field is not present on<br>interfaces configured for multiprotocol LAPB or X.25<br>encapsulations.    |
| <b>VS</b>          | Modulo 8 frame number of the next outgoing I-frame.                                                                                              |
| <b>VR</b>          | Modulo 8 frame number of the next I-frame expected to be<br>received.                                                                            |
| <b>RCNT</b>        | Number of received I-frames that have not yet been<br>acknowledged.                                                                              |
| Remote VR          | Number of the next I-frame the remote expects to receive.                                                                                        |
| Retransmissions    | Count of current retransmissions due to expiration of T1.                                                                                        |
| Window is closed   | No more frames can be transmitted until some outstanding frames<br>have been acknowledged. This message should be displayed only<br>temporarily. |
| <b>IFRAMES</b>     | Count of Information frames in the form of sent/received.                                                                                        |
| <b>RNRs</b>        | Count of Receiver Not Ready frames in the form of sent/received.                                                                                 |
| <b>REJs</b>        | Count of Reject frames in the form of sent/received.                                                                                             |
| <b>SABMs</b>       | Count of Set Asynchronous Balanced Mode commands in the<br>form of sent/received.                                                                |
| <b>FRMRs</b>       | Count of Frame Reject frames in the form of sent/received.                                                                                       |
| <b>DISCs</b>       | Count of Disconnect commands in the form of sent/received.                                                                                       |

**Table 11-3 Show Interfaces Serial Fields and Descriptions when LAPB is Enabled**

The following is a partial sample output from the **show interfaces** command for a serial X.25 interface:

```
Router# show interfaces serial 1
X25 address 000000010100, state R1, modulo 8, idle 0, timer 0, nvc 1
 Window size: input 2, output 2, Packet size: input 128, output 128
  Timers: T20 180, T21 200, T22 180, T23 180, TH 0
  Channels: Incoming-only none, Two-way 1-1024, Outgoing-only none
(configuration on RESTART: modulo 8,
  Window size: input 2 output 2, Packet size: input 128, output 128
  Channels: Incoming-only none, Two-way 5-1024, Outgoing-only none)
  RESTARTs 3/2 CALLs 1000+2/1294+190/0+0/ DIAGs 0/0
```
The stability of the X.25 protocol requires that some parameters not be changed without a RESTART of the protocol. Any change to these parameters will be held until a RESTART is sent or received. If any of these parameters will change, the configuration on RESTART information will be output as well as the values that are currently in effect.

Table 11-4 describes significant fields shown in the display.

| Field                                                                | <b>Description</b>                                                                                                    |
|----------------------------------------------------------------------|----------------------------------------------------------------------------------------------------|
| X25 address 000000010100                                             | Address used to originate and accept calls.                                                                                                    |
| state R1                                                             | State of the interface. Possible values are:                                                                                                    |
|                                                                      | • R1 is the normal ready state                                                                                                    |
|                                                                      | • R2 is the DTE RESTARTing state                                                                                                    |
|                                                                      | • R3 is the DCE RESTARTing state                                                                                                    |
|                                                                      | If the state is $R2$ or $R3$ , the interface is awaiting<br>acknowledgment of a Restart packet.                                                                                                    |
| modulo 8                                                             | Modulo value; determines the packet sequence numbering<br>scheme used.                                                                                                    |
| idle 0                                                               | Number of minutes the router waits before closing idle virtual<br>circuits that it originated or accepted.                                                                                                    |
| timer <sub>0</sub>                                                   | Value of the interface timer, which is zero unless the interface<br>state is R2 or R3.                                                                                                    |
| nvc <sub>1</sub>                                                     | Default maximum number of simultaneous virtual circuits<br>permitted to and from a single host for a particular protocol.                                                                                                    |
| Window size: input 2, output 2                                       | Default window sizes (in packets) for the interface. The<br>x25 facility interface configuration command can be used to<br>override these default values for the switched virtual circuits<br>originated by the router.                             |
| Packet size: input 128, output 128                                   | Default maximum packet sizes (in bytes) for the interface. The<br>x25 facility interface configuration command can be used to<br>override these default values for the switched virtual circuits<br>originated by the router.                       |
| Timers: T20 180, T21 200, T22                                        | Values of the X.25 timers:                                                                                                    |
| 180, T <sub>23</sub> 180                                             | • T10 through T13 for a DCE device                                                                                                    |
|                                                                      | • T20 through T23 for a DTE device                                                                                                    |
| TH0                                                                  | Packet acknowledgment threshold (in packets). This value<br>determines how many packets are received before sending an<br>explicit acknowledgment; the default value (0) sends an explicit<br>acknowledgment only when the incoming window is full. |
| Channels: Incoming-only none<br>Two-way 5-1024<br>Outgoing-only none | Displays the virtual circuit ranges for this interface.                                                                                                    |
| <b>RESTARTs 3/2</b>                                                  | Shows RESTART packet statistics for the interface using the<br>format Sent/Received.                                                                                                    |
| CALLs 1000+2/1294+190/0+0                                            | Successful calls sent $+$ failed calls/calls received $+$ calls failed/<br>calls forwarded + calls failed. Calls forwarded are counted as<br>calls sent.                                                                                            |
| DIAGs 0/0                                                            | Diagnostic messages sent+received.                                                                                                    |
|                                                                      |                                                                                                    |

**Table 11-4 Show Interfaces X25 Field Descriptions**

**Related Command show cmns**

## **show llc2**

To display active LLC2 connections, use the **show llc2** EXEC command.

**show llc2c**

### **Syntax Description**

This command has no arguments or keywords.

### **Command Mode**

EXEC

### **Sample Display**

The following is sample output from the **show llc2** command:

```
Router# show llc2
```

```
TokenRing0 DTE=1000.5A59.04F9,400022224444 SAP=04/04, State=NORMAL
V(S)=5, V(R)=5, Last N(R)=5, Local Window=7, Remote Window=127
ack-max=3, n2=8, Next timer in 7768
xid-retry timer 0/60000 ack timer 0/1000
p timer 0/1000 idle timer 7768/10000
rej timer 0/3200 busy timer 0/9600
ack-delay timer 0/3200
CMNS Connections to:
 Address 1000.5A59.04F9 via Ethernet2
  Protocol is up
  Interface type X25-DCE RESTARTS 0/1
  Timers: T10 1 T11 1 T12 1 T13 1
```
The display includes a CMNS addendum, indicating that LLC2 is running with CMNS. When LLC2 is not running with CMNS, the **show llc2** command does not display a CMNS addendum.

Table 11-5 describes significant fields shown in the display.

| <b>Field</b>                        | <b>Description</b>                                                                                                    |  |
|-------------------------------------|----------------------------------------------------------------------------------------------------|--|
| TokenRing0                          | Name of interface on which the session is established.                                                                                                    |  |
| DTE=1000.5A59.04F9.<br>400022224444 | Address of the station to which the router is talking on this session. (The<br>router's address is the MAC address of the interface on which the<br>connection is established, except when Local Acknowledgment or<br>SDLLC is used, in which case the address used by the router is shown as<br>in this example, following the DTE address and separated by a comma.) |  |
| $SAP=04/04$                         | Other station's and router's (remote/local) Service Access Point for this<br>connection. The SAP is analogous to a "port number" on the router and<br>allows for multiple sessions between the same two stations.                                                                                                    |  |

**Table 11-5 Show LLC2 Field Descriptions**

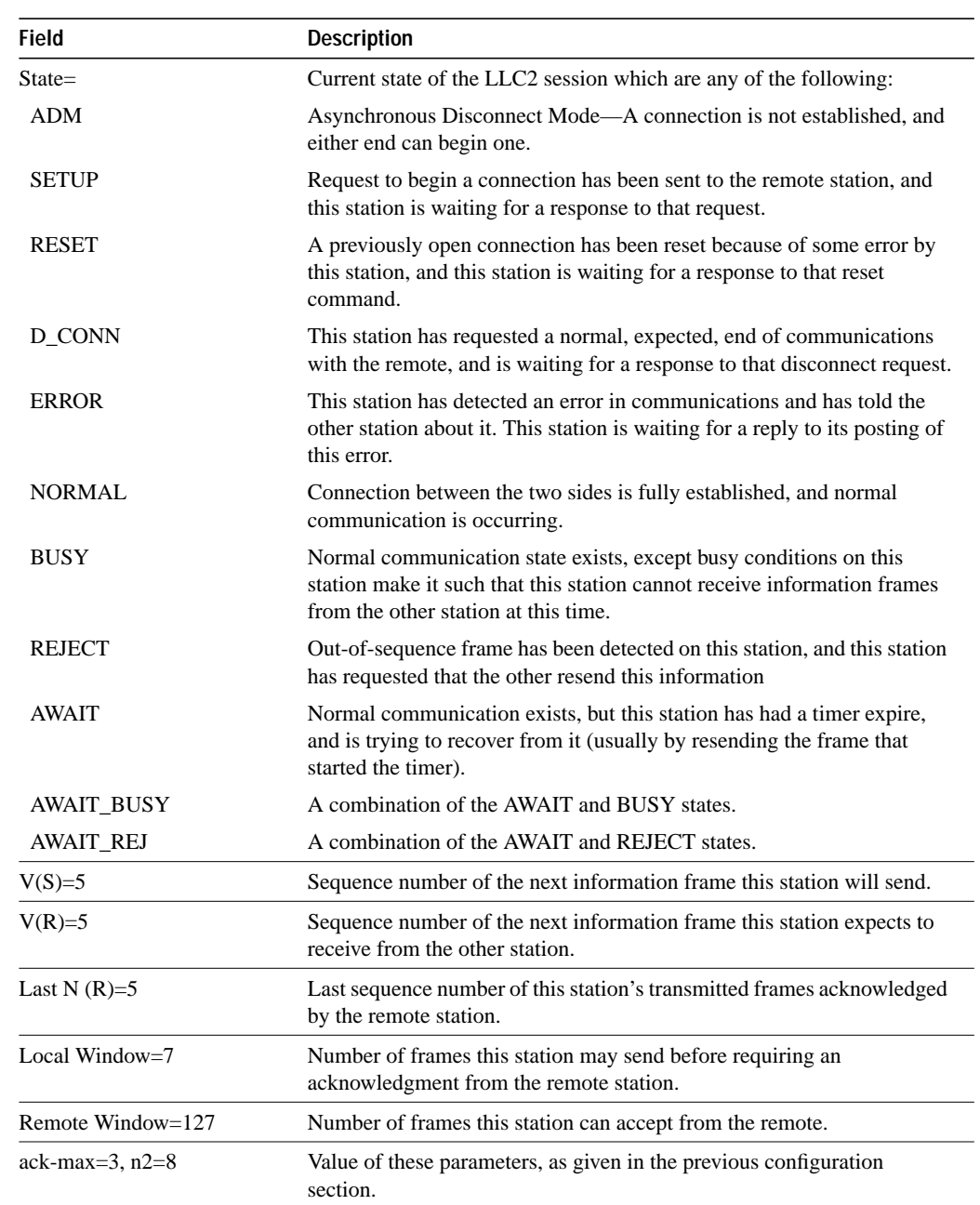

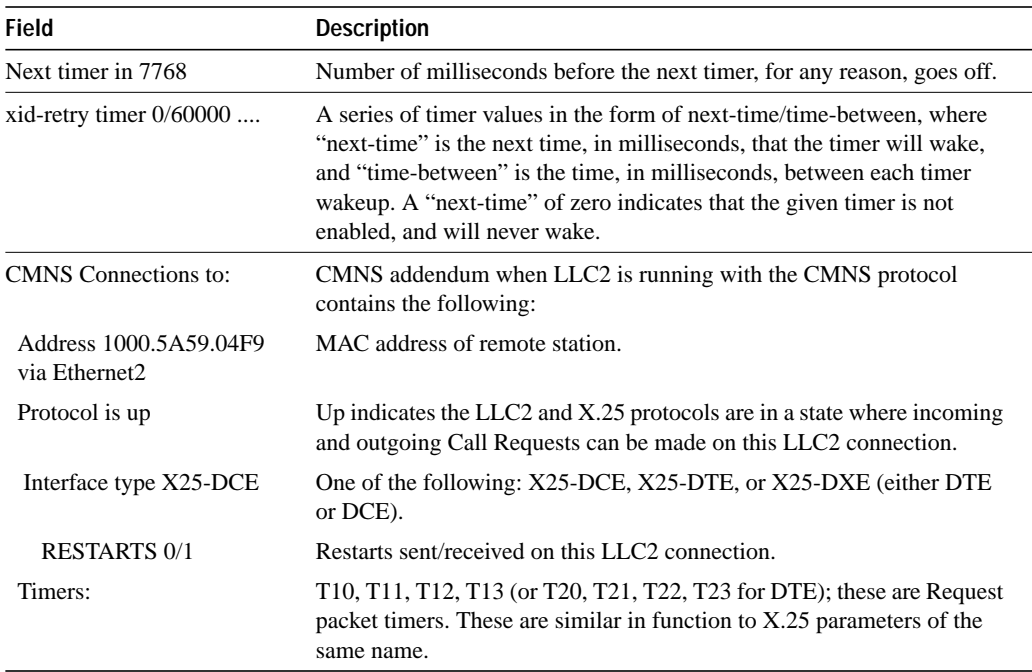

## **show x25 map**

To display information about configured address maps, use the **show x25 map** EXEC command.

**show x25 map**

### **Syntax Description**

This command has no arguments or keywords.

### **Command Mode**

**EXEC** 

### **Usage Guidelines**

The **show x25 map** command shows information about the following:

- Configured maps (defined by the **x25 map** command)
- Maps implicitly defined by encapsulation PVCs (defined by the **x25 pvc** command)
- Dynamic maps (from the X.25 DDN or BFE operations)
- Temporary maps (from unconfigured CMNS endpoints)

### **Sample Display**

The following is sample output from the **show x25 map** command:

```
Router# show x25 map
```

```
Serial0: X.121 1311001 <--> ip 131.108.170.1
  PERMANENT, BROADCAST, 2 VCS: 3 4*
Serial0: X.121 1311005 <--> appletalk 128.1
  PERMANENT
Serial1: X.121 1311005 <--> bridge
  PERMANENT, BROADCAST
Serial2: X.121 001003 <--> apollo 1.3,
         appletalk 1.3,
         ip 131.108.1.3,
          decnet 1.3,
          novell 1.0000.0c04.35df,
          vines 00000001:0003,
          xns 1.0000.0c04.35df,
          clns
   PERMANENT, NVC 8, 1 VC: 1024
```
The display shows that four maps have been configured for the router, two for serial interface 0, one for serial interface 1, and one for the serial interface 2 (which maps eight protocols to the host).

Table 11-6 describes fields shown in the display.

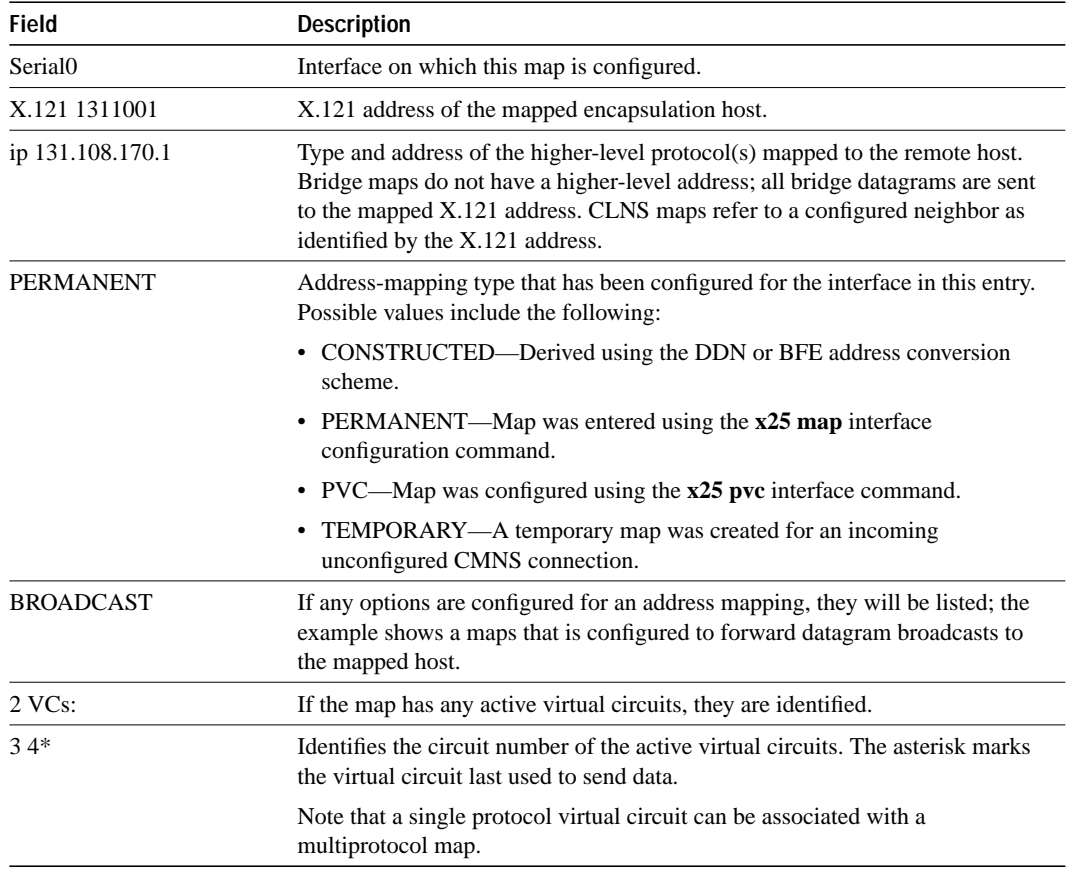

### **Table 11-6 Show X25 Map Field Description**

## **show x25 remote-red**

To display the one-to-one mapping of the host IP addresses and the remote BFE device's IP addresses, use the **show x25 remote-red** EXEC command.

**show x25 remote-red**

### **Syntax Description**

This command has no arguments or keywords.

### **Command Mode**

EXEC

### **Sample Display**

The following is sample output from the **show x25 remote-red** command:

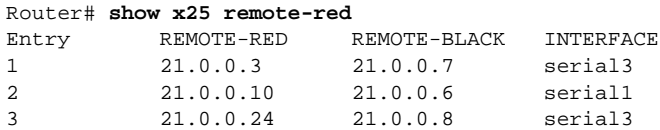

Table 11-7 describes significant fields shown in the display.

**Table 11-7 Show X25 Remote-Red Display Field Description**

| <b>Field</b>     | <b>Description</b>                                                                           |
|------------------|----------------------------------------------------------------------------------------------|
| Entry            | Address mapping entry.                                                                       |
| REMOTE-RED       | Host IP address.                                                                             |
|                  | REMOTE-BLACK IP address of the remote BFE device.                                            |
| <b>INTERFACE</b> | Name of interface through which communication with the remote BFE device will<br>take place. |

## **show x25 route**

To display the X.25 routing table, use the **show x25 route** EXEC command.

**show x25 route**

### **Syntax Description**

This command has no arguments or keywords.

### **Command Mode**

EXEC

### **Sample Display**

The following is sample output from the **show x25 route** command:

Router# **show x25 route**

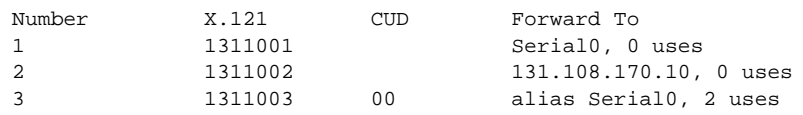

Table 11-8 describes significant fields shown in the display.

**Table 11-8 Show X25 Route Display Field Description**

| <b>Field</b>  | <b>Description</b>                                                                                                    |
|---------------|----------------------------------------------------------------------------------------------------|
| Number        | Number identifying the entry in the X.25 routing table.                                                                         |
| X.121 address | X.121 address pattern associated with this entry.                                                                               |
| <b>CUD</b>    | Call User Data, if any, that has been configured for this route.                                                                |
| Forward To    | Router interface or IP address to which the router will forward a CALL destined for<br>the X.121 address pattern in this entry. |
|               | This field also includes the number of uses of this route.                                                                      |

**Related Command x25 route**

## **show x25 vc**

To display information about active switched virtual circuits (SVCs) and permanent virtual circuits (PVCs), use the **show x25 vc** EXEC command.

**show x25 vc** [*lcn*]

### **Syntax Description**

*lcn* (Optional) Logical channel number (LCN)

### **Command Mode**

EXEC

### **Usage Guidelines**

To examine a particular virtual circuit, add an LCN argument to the **show x25 vc** command.

This command displays information about virtual circuits that are used for any of the following:

- Encapsulation traffic
- Locally switched traffic
- Remotely switched traffic
- CMNS switched traffic

The connectivity information displayed will vary according to the traffic carried by the virtual circuit. For multiprotocol circuits, the output varies depending on the number and identity of the protocols mapped to the X.121 address and the encapsulation method selected for the circuit.

### **Sample Displays**

This section provides three sample displays and tables that describe the fields in each display.

The following sample display shows a virtual circuit that is being used to encapsulate traffic between the router and a remote host:

```
Router# show x25 vc 1024
SVC 1024, State: D1, Interface: Serial0
 Started 0:00:31, last input 0:00:31, output 0:00:31
 Connects 170090 <-->
    compressedtcp 131.108.170.90
    ip 131.108.170.90
 multiprotocol CUD PID, standard Tx data PID, Reverse charged
 Window size input: 2, output: 2
 Packet size input: 128, output: 128
 PS: 5 PR: 5 ACK: 4 Remote PR: 5 RCNT: 1 RNR: FALSE
 Window is closed
 Retransmits: 0 Timer (secs): 0 Reassembly (bytes): 0
 Held Fragments/Packets: 0/0
 Bytes 505/505 Packets 5/5 Resets 0/0 RNRs 0/0 REJs 0/0 INTs 0/0
```
Table 11-9 describes the general fields shown in the output; Table 11-10 describes the fields specific to encapsulation virtual circuits shown in the output.

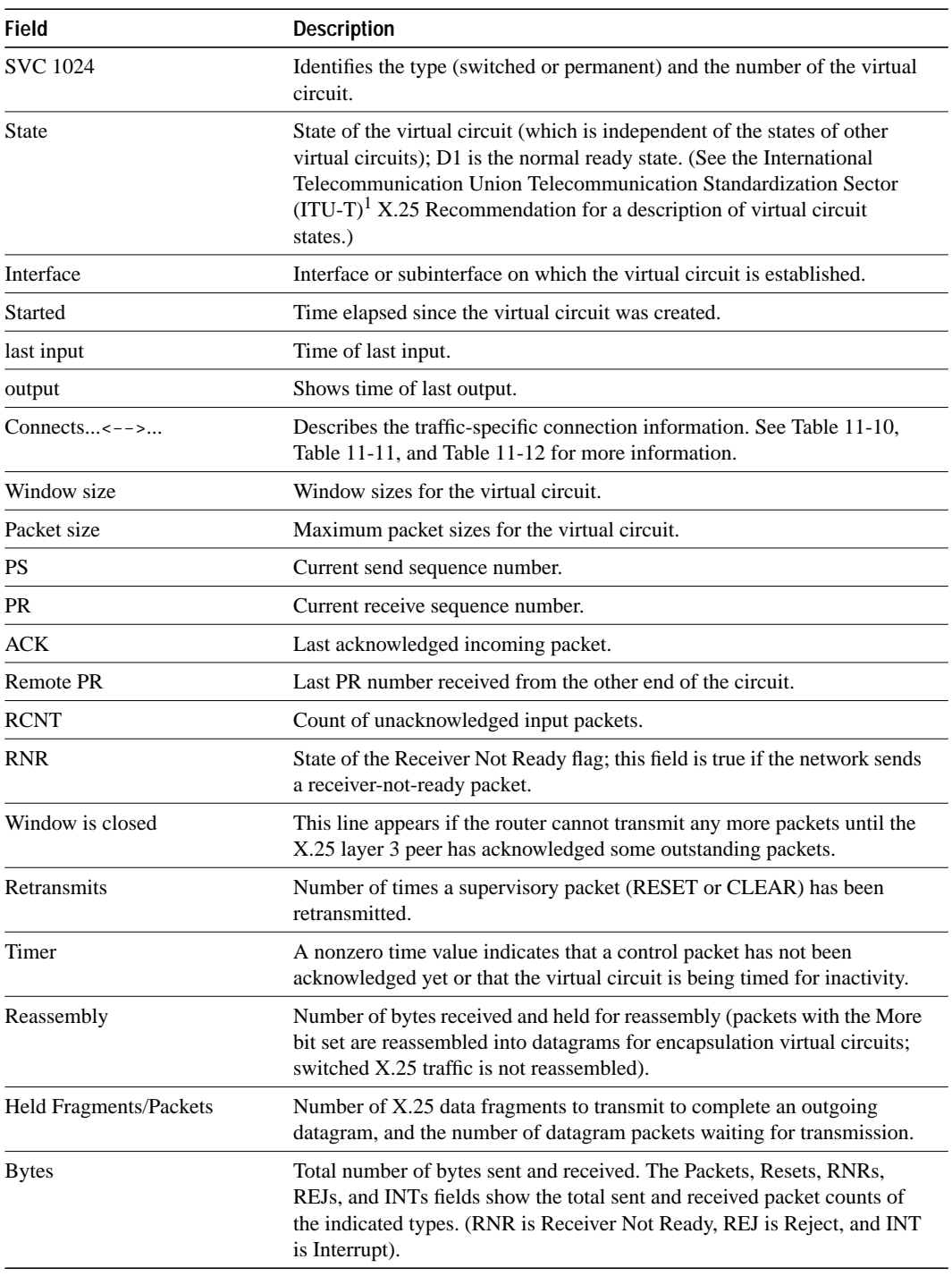

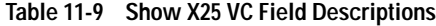

1. The ITU-T carries out the functions of the former Consultative Committee for International Telegraph and Telephone (CCITT).

Table 11-10 describes the connection description fields for virtual circuits carrying encapsulation traffic.

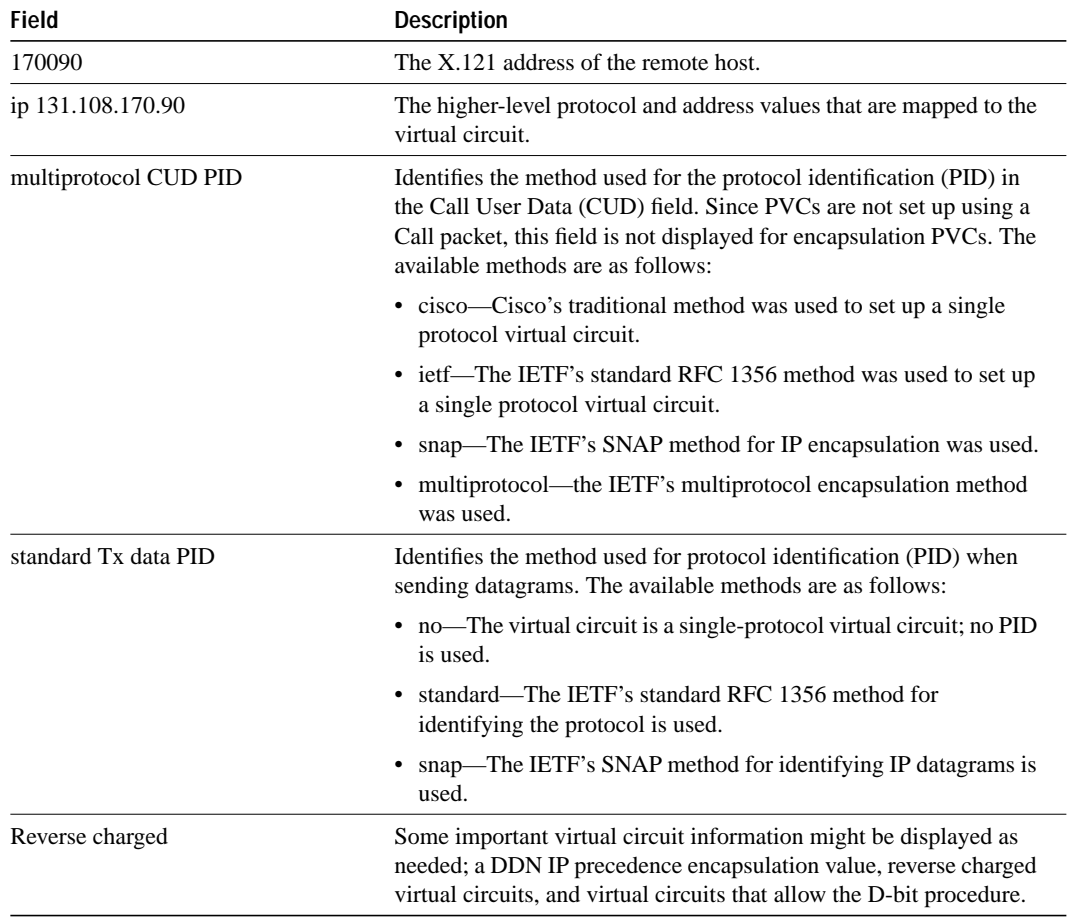

**Table 11-10 Show X25 VC Encapsulation Traffic Field Descriptions**

The following sample display shows virtual circuits carrying locally switched X.25 traffic:

```
Router# show x25 vc
PVC 1, State: D1, Interface: Serial2
 Started 0:01:26, last input never, output never
 PVC <--> Serial1 PVC 1 connected
 Window size input: 2, output: 2
 Packet size input: 128, output: 128
 PS: 0 PR: 0 ACK: 0 Remote PR: 0 RCNT: 0 RNR: FALSE
 Retransmits: 0 Timer (secs): 0 Reassembly (bytes): 0
 Held Fragments/Packets: 0/0
 Bytes 0/0 Packets 0/0 Resets 0/0 RNRs 0/0 REJs 0/0 INTs 0/0
 SVC 5, State: D1, Interface: Serial2
  Started 0:00:16, last input 0:00:15, output 0:00:15
  Connects 170093 <--> 170090 from Serial1 VC 5
  Window size input: 2, output: 2
  Packet size input: 128, output: 128
   PS: 5 PR: 5 ACK: 4 Remote PR: 5 RCNT: 1 RNR: FALSE
   Retransmits: 0 Timer (secs): 0 Reassembly (bytes): 0
   Held Fragments/Packets: 0/0
   Bytes 505/505 Packets 5/5 Resets 0/0 RNRs 0/0 REJs 0/0 INTs 0/0
```
Table 11-11 lists the connection description fields for virtual circuits carrying locally switched X.25 traffic.

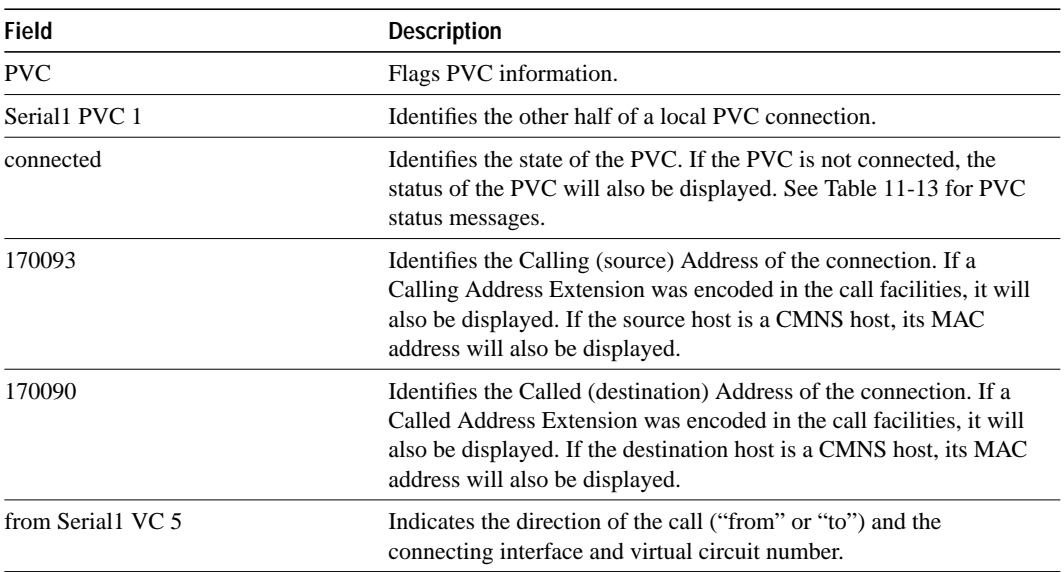

**Table 11-11 Show X25 VC Local Traffic Field Descriptions**

The following sample display shows virtual circuits carrying remotely switched X.25 traffic.

```
Router# show x25 vc
PVC 2, State: D1, Interface: Serial2
 Started 0:01:25, last input never, output never
 PVC <--> [131.108.165.92] Serial2/0 PVC 1 connected
 XOT between 131.108.165.91, 1998 and 131.108.165.92, 27801
 Window size input: 2, output: 2
 Packet size input: 128, output: 128
 PS: 0 PR: 0 ACK: 0 Remote PR: 0 RCNT: 0 RNR: FALSE
 Retransmits: 0 Timer (secs): 0 Reassembly (bytes): 0
 Held Fragments/Packets: 0/0
 Bytes 0/0 Packets 0/0 Resets 0/0 RNRs 0/0 REJs 0/0 INTs 0/0
SVC 6, State: D1, Interface: Serial2
 Started 0:00:04, last input 0:00:04, output 0:00:04
 Connects 170093 <--> 170090 from
 XOT between 131.108.165.91, 1998 and 131.108.165.92, 27896
 Window size input: 2, output: 2
 Packet size input: 128, output: 128
 PS: 5 PR: 5 ACK: 4 Remote PR: 5 RCNT: 1 RNR: FALSE
 Retransmits: 0 Timer (secs): 0 Reassembly (bytes): 0
 Held Fragments/Packets: 0/0
 Bytes 505/505 Packets 5/5 Resets 0/0 RNRs 0/0 REJs 0/0 INTs 0/0
```
Table 11-12 lists the connection description fields for virtual circuits carrying remotely switched X.25 traffic.

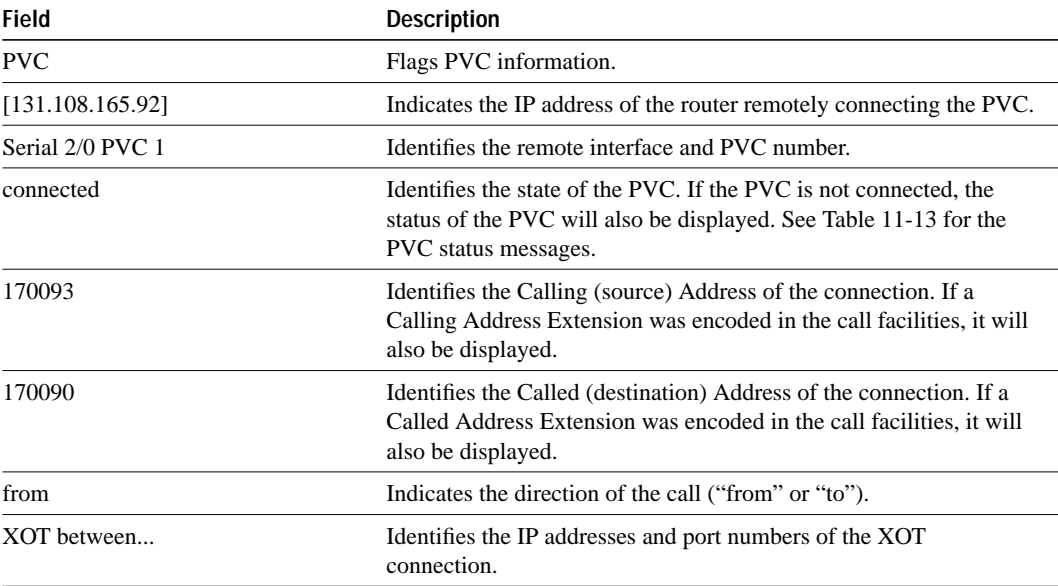

**Table 11-12 Show X25 VC Remote X.25 Traffic Field Descriptions**

Table 11-13 lists the PVC states that can be reported. These states are also reported by the **debug x25** command in PVC-SETUP packets (for remote PVCs only) as well as in the PVCBAD system error message. Some states apply only to remotely switched PVCs.
### **Table 11-13 X.25 PVC States**

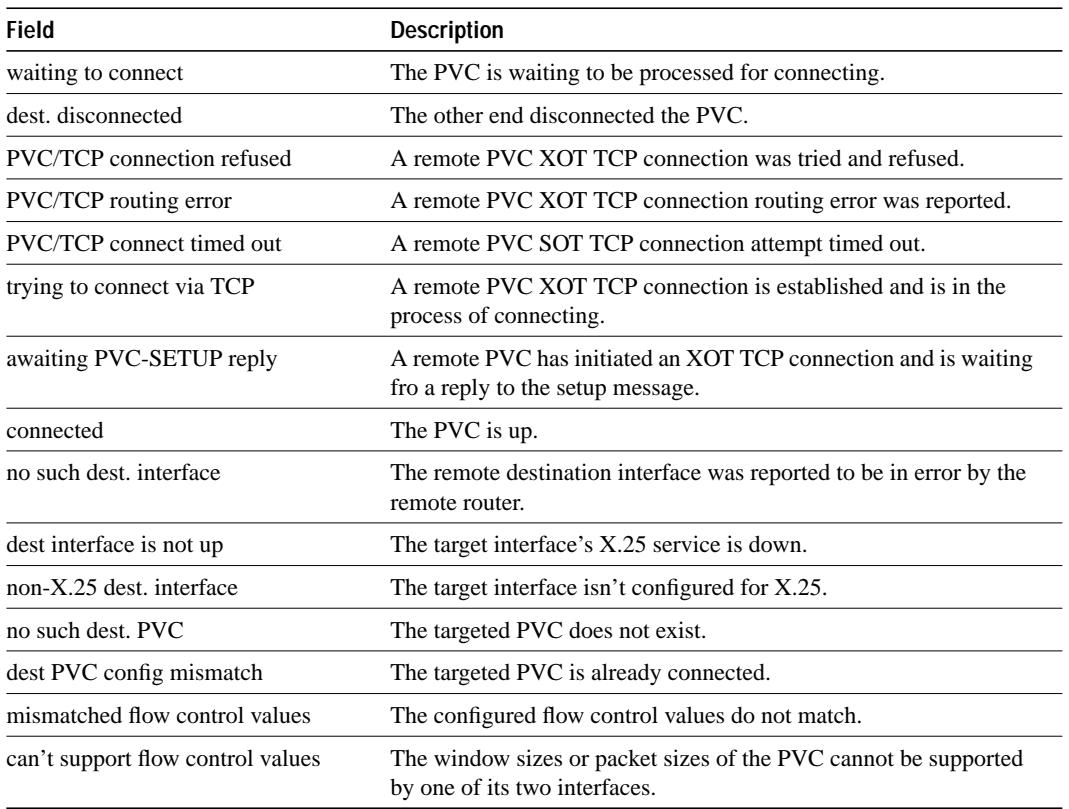

# **x25 accept-reverse**

To configure the router to accept all reverse charge calls, use the **x25 accept-reverse** interface configuration command. To disable this facility, use the **no x25 accept-reverse** command.

**x25 accept-reverse no x25 accept-reverse**

### **Syntax Description**

This command has no arguments or keywords.

**Default**

Disabled

# **Command Mode**

Interface configuration

### **Usage Guidelines**

This command causes the interface to accept reverse charge calls by default. This behavior also can be configured on a per-peer basis using the **x25 map** interface configuration command.

### **Example**

The following example sets acceptance of reverse charge calls:

```
interface serial 0
x25 accept-reverse
```
**Related Command**

**x25 map**

# **x25 address**

To set the X.121 address of a particular network interface, use the **x25 address** interface configuration command.

**x25 address** *x.121-address*

## **Syntax Description**

*x.121-address* Variable-length X.121 address. The address is assigned by the X.25 network service provider.

# **Default**

DDN and BFE encapsulations have a default interface address generated from the interface IP address; for proper DDN or BFE operation, this generated X.121 address should not be changed. Standard X.25 encapsulations do not have a default.

## **Command Mode**

Interface configuration

# **Usage Guidelines**

When connecting to a PDN, the PDN administration will assign the X.121 address that should be used. Other applications (for example, a private X.25 service), may assign arbitrary X.121 addresses as required by the network and service design. X.25 interfaces that only engage in X.25 switching do not need to assign an X.121 address.

# **Example**

The following example sets the X.121 address for the interface:

interface serial 0 encapsulation x25 x25 address 00000123005

The address must match that assigned by the X.25 network service provider.

# **x25 bfe-decision**

To specify how a router configured for **x25 bfe-emergency decision** will participate in emergency mode, use the **x25 bfe-decision** interface configuration command.

**x25 bfe-decision** {**no** | **yes** | **ask**}

### **Syntax Description**

- **no** Prevents the router from participating in emergency mode and from sending address translation information to the BFE device.
- **yes** Allows the router to participate in emergency mode and to send address translation information to the BFE when the BFE enters emergency mode. The router obtains this information from the table created by the **x25 remote-red** command.
- **ask** Configures the router to prompt the console operator to enter the **bfe** EXEC command.

### **Default**

The router does not participate in emergency mode.

#### **Command Mode**

Interface configuration

### **Example**

The following example configures interface Serial 0 to require an EXEC command from the administrator before it participates in emergency mode. The host IP address is 21.0.0.12, and the address of the remote BFE unit is 21.0.0.1. When the BFE enters emergency mode, the router will prompt the administrator for EXEC command **bfe enter** to direct the router to participate in emergency mode.

```
interface serial 0
x25 bfe-emergency decision
x25 remote-red 21.0.0.12 remote-black 21.0.0.1
x25 bfe-decision ask
```
**Related Commands bfe x25 bfe-emergency x25 remote-red**

# **x25 bfe-emergency**

To configure the circumstances under which the router participates in emergency mode, use the **x25 bfe-emergency** interface configuration command.

**x25 bfe-emergency** {**never** | **always** | **decision**}

### **Syntax Description**

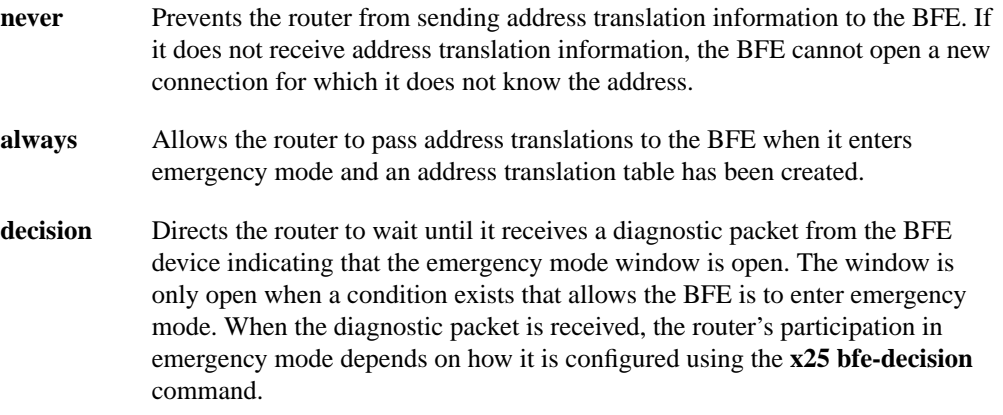

# **Default**

The router does not send address translation information to the BFE.

## **Command Mode**

Interface configuration

## **Example**

The following example configures interface Serial 0 to require an EXEC command from the administrator before it participates in emergency mode. The host IP address is 21.0.0.12, and the address of the remote BFE unit is 21.0.0.1. When the BFE enters emergency mode, the router will prompt the administrator for EXEC command **bfe enter** to direct the router to participate in emergency mode.

```
interface serial 0
x25 bfe-emergency decision
x25 remote-red 21.0.0.12 remote-black 21.0.0.1
x25 bfe-decision ask
```
# **Related Commands**

**bfe x25 bfe-decision**

# **x25 default**

To set a default protocol, use the **x25 default** interface configuration command. To remove the default protocol specified, use the **no x25 default** command.

**x25 default** *protocol* **no x25 default** *protocol*

### **Syntax Description**

*protocol* Specifies the protocol to assume; may be **ip** or **pad**.

## **Default**

No default protocol is set.

## **Command Mode**

Interface configuration

### **Usage Guidelines**

This command specifies the protocol assumed by the router for incoming calls with unknown or missing Call User Data. If you do not use the **x25 default** interface configuration command, the router clears any incoming calls with unrecognized Call User Data.

#### **Example**

The following example establishes IP as the default protocol for X.25 calls:

```
interface serial 0
x25 default ip
```
## **Related Command**

**x25 map**

# **x25 facility**

To force facilities on a per-call basis for calls originated by the router (switched calls are not affected), use the **x25 facility** interface configuration command. To disable a facility, use the **no x25 facility** command.

**x25 facility** *facility-keyword value* **no x25 facility** *facility-keyword value*

# **Syntax Description**

*facility-keyword* User facility.

*value* Facility value; see Table 11-14 for a list of supported facilities and their values.

# **Default**

No facility is sent.

# **Command Mode**

Interface configuration

### **Usage Guidelines**

Table 11-14 lists X.25 user facilities.

#### **Table 11-14 X.25 User Facilities**

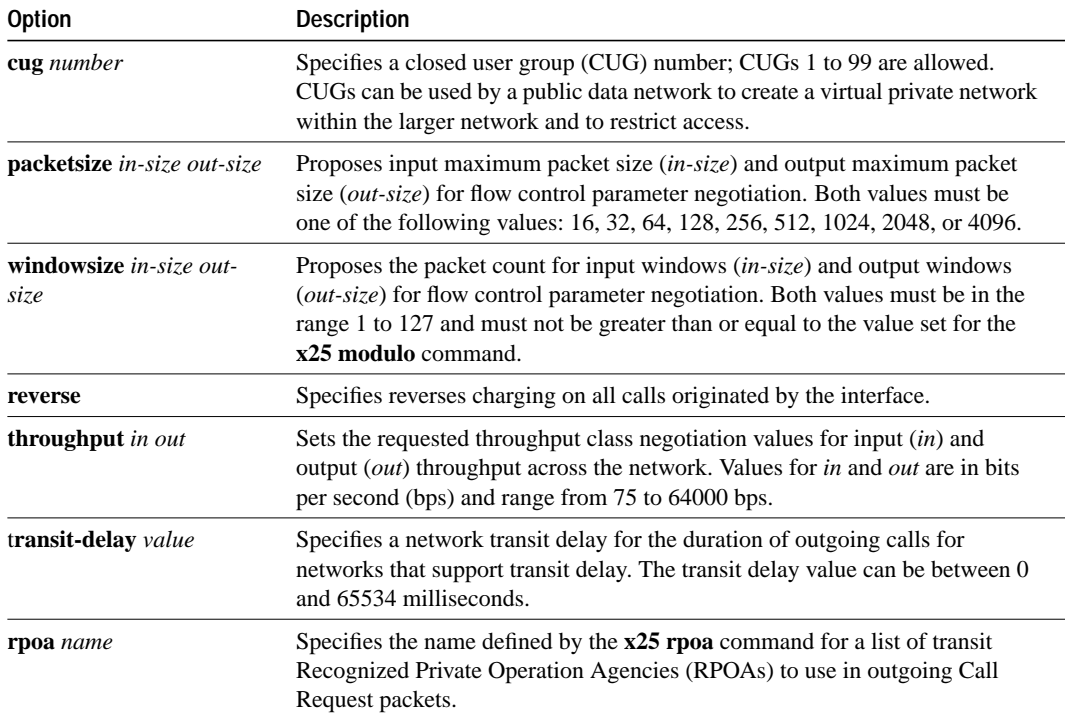

# **Examples**

The following example specifies a transit delay value in an X.25 configuration:

interface serial 0 x25 facility transit-delay 24000

The following example sets an RPOA name and then send the list via the X.25 user facilities:

x25 rpoa green\_list 23 35 36 interface serial 0 x25 facility rpoa green\_list

# **Related Command**

**x25 rpoa**

# **x25 hic**

To set the highest incoming-only virtual circuit number, use the **x25 hic** interface configuration command.

**x25 hic** *circuit-number*

# **Syntax Description**

*circuit-number* Virtual circuit number from 1 through 4095, or 0 if there is no incoming-only virtual circuit range. The default is 0.

# **Default**

 $\Omega$ 

## **Command Mode**

Interface configuration

# **Usage Guidelines**

This command is applicable only if you have the X.25 switch configured for an incoming only virtual circuit range. Incoming is from the perspective of the X.25 DTE. If you do not want any outgoing calls from your DTE, configure both ends to disable the two-way range (set ltc and htc to 0) and configure an incoming-only range. Any incoming-only range must come before (that is, must be numerically less than) any two-way range. Any two-way range must come before any outgoingonly range.

# **Example**

The following example sets a valid incoming-only virtual circuit range of 1 to 5:

```
interface serial 0
x25 lic 1
x25 hic 5
x25 ltc 6
```
**Related Command x25 lic**

# **x25 hoc**

To set the highest outgoing-only virtual circuit number, use the **x25 hoc** interface configuration command.

**x25 hoc** *circuit-number*

#### **Syntax Description**

*circuit-number* Virtual circuit number from 1 through 4095, or 0 if there is no outgoing-only virtual circuit range. The default is 0.

## **Default**

 $\Omega$ 

## **Command Mode**

Interface configuration

### **Usage Guidelines**

This command is applicable only if you have the X.25 switch configured for an outgoing only virtual circuit range. Outgoing is from the perspective of the X.25 DTE. If you do not want any incoming calls on your DTE, disable the two-way range (set ltc and htc to 0) and configure an outgoing-only range. Any outgoing-only range must come after (that is, be numerically greater than) any other range.

### **Example**

The following example sets a valid outgoing-only virtual circuit range of 2000 to 2005:

```
interface serial 0
x25 loc 2000
x25 hoc 2005
```
**Related Command**

**x25 loc**

# **x25 hold-queue**

To set the maximum number of packets that can be held until a virtual circuit is able to transmit, use the **x25 hold-queue** interface configuration command. To remove this command from the configuration file and restore the default value, use the **no x25 hold-queue** command without an argument.

**x25 hold-queue** *packets* **no x25 hold-queue** [*packets*]

#### **Syntax Description**

*packets* Number of packets. A hold queue value of 0 allows an unlimited number of packets in the hold queue. This argument is optional for the **no** form of this command. The default is 10 packets.

#### **Default**

10 packets

# **Command Mode**

Interface configuration

#### **Usage Guidelines**

If you set the *queue-size* to 0 when using the **no x25 hold-queue** command, there will be no hold queue limit. While this will prevent drops until the router runs out of memory, it is only rarely appropriate. A virtual circuit hold queue value is determined when it is created; changing this parameter will not affect the hold queue limits of the existing VCs.

## **Example**

The following example sets the X.25 hold queue to hold 25 packets:

```
interface serial 0
x25 hold-queue 25
```
# **Related Commands**

A dagger (†) indicates that the command is documented in another chapter.

**ip mtu** † **x25 ips x25 ops**

# **x25 hold-vc-timer**

To start the hold-vc-timer to prevent additional calls to a destination for a given period of time (thus preventing overruns on some X.25 switches caused by Call Request packets), use the **x25 hold-vctimer** interface configuration command. To restore the default value for the timer, use the **no x25 hold-vc-timer** command

**x25 hold-vc-timer** *minutes* **no x25 hold-vc-timer**

#### **Syntax Description**

*minutes* Number of minutes to prevent calls from going to a previously failed destination. Incoming calls will still be accepted. The default is 0 minutes.

#### **Default**

0 minutes

# **Command Mode**

Interface configuration

#### **Usage Guidelines**

Only Call Requests that the router originates will be held down; routed X.25 Call Requests are not affected by this parameter.

Upon receiving a Clear Request for an outstanding Call Request, the X.25 support code immediately tries another Call Request if it has more traffic to send, and this action might cause overrun problems.

The failed VC(s) may be observed with the **show x25 vc** command; they are renumbered to the illegal value 4096 and have the nonstandard state X1.

### **Example**

The following example sets the hold-vc-timer to 3 minutes:

```
interface serial 0
x25 hold-vc-timer 3
```
# **x25 host**

Use the **x25 host** global configuration command to define a static host name-to-address mapping. Use the **no x25 host** command to remove the host name.

**x25 host** *name x.121-address* [**cud** *call-user-data*] **no x25 host** *name*

# **Syntax Description**

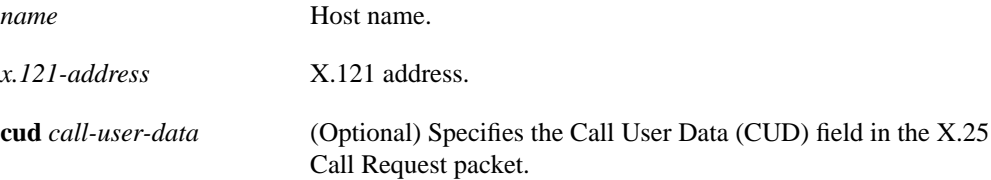

# **Default**

No static address mapping is defined.

## **Command Mode**

Global configuration

# **Examples**

The following example specifies a static address mapping:

```
x25 host Willard 4085551212
```
The following example removes a static address mapping:

no x25 host Willard

# **x25 htc**

To set the highest two-way virtual circuit number, use the **x25 htc** interface configuration command.

**x25 htc** *circuit-number*

## **Syntax Description**

*circuit-number* Virtual circuit number from 1 through 4095, or 0 if there is no twoway virtual circuit range. The default is 1024 for X.25 network service interfaces; 4095 for CMNS network service interfaces.

## **Default**

1024 for X.25 network service interfaces; 4095 for CMNS network service interfaces.

## **Command Mode**

Interface configuration

## **Usage Guidelines**

This command is applicable if the X.25 switch is configured for a two-way virtual circuit range. Any two-way virtual circuit range must come after (that is, be numerically larger than) any incomingonly range, and must come before any outgoing-only range.

### **Example**

The following example sets a valid two-way virtual circuit range of 5 to 25:

```
interface serial 0
x25 ltc 5
x25 htc 25
```
**Related Commands cmns enable x25 ltc**

# **x25 idle**

To define the period of inactivity after which the router can clear a switched virtual circuit (SVC), use the **x25 idle** interface configuration command.

**x25 idle** *minutes*

# **Syntax Description**

*minutes* Idle period in minutes. The default is 0, which causes the router to keep the SVC open indefinitely.

# **Default**

0 (causes the router to keep the SVC open indefinitely)

## **Command Mode**

Interface configuration

## **Usage Guidelines**

Both calls originated and terminated by the router are cleared; switched virtual circuits are not cleared. To clear one or all virtual circuits at once, use the privileged EXEC command **clear x25-vc**.

# **Example**

The following example sets a 5-minute wait period before an idle circuit is cleared:

```
interface serial 2
x25 idle 5
```
# **Related Command**

**clear x25-vc**

# **x25 ip-precedence**

To enable the router to use the IP precedence value when it opens a new virtual circuit, use the **x25 ip-precedence** interface configuration command. To cause the precedence value to be ignored when opening virtual circuits, use the **no x25 ip-precedence** command.

**x25 ip-precedence no x25 ip-precedence**

## **Syntax Description**

This command has no arguments or keywords.

# **Default**

The routers open one virtual circuit for all types of service.

# **Command Mode**

Interface configuration

### **Usage Guidelines**

This feature is only useful for DDN or BFE encapsulations, because only these methods have an IP precedence facility defined to allow the source and destination devices to both use the VC for traffic of the given IP priority.

There is a problem associated with this feature in that some hosts send nonstandard data in the IP TOS field, thus causing multiple wasteful virtual circuits to be created.

Four VCs may be opened based on IP precedence to encapsulate routine, priority, immediate, and all higher precedences.

The nvc limit specified for the map or the interface default nvc limit still applies.

#### **Example**

The following example allows new IP encapsulation virtual circuits based on the IP precedence:

```
interface serial 3
x25 ip-precedence
```
# **x25 ips**

To set the interface default maximum input packet size to match that of the network, use the **x25 ips** interface configuration command.

**x25 ips** *bytes*

### **Syntax Description**

*bytes* Byte count. It can be one of the following values: 16, 32, 64, 128, 256, 512, 1024, 2048, or 4096. The default is 128 bytes.

## **Default**

128 bytes

#### **Command Mode**

Interface configuration

### **Usage Guidelines**

X.25 network connections have a default maximum input packet size set by the network administrator. Larger packet sizes require less overhead processing. To send a packet larger than the X.25 packet size over an X.25 virtual circuit, a router must break the packet into two or more X.25 packets with the M-bit ("more data" bit) set. The receiving device collects all packets with the M-bit set and reassembles the original packet.

**Note** Set the **x25 ips** and **x25 ops** commands to the same value unless your network supports asymmetric input and output packet sizes.

#### **Example**

The following example sets the default maximum packet sizes to 512:

```
interface serial 1
x25 ips 512
x25 ops 512
```
**Related Command x25 facility x25 ops**

# **x25 lic**

To set the lowest incoming-only virtual circuit number, use the **x25 lic** interface configuration command.

**x25 lic** *circuit-number*

### **Syntax Description**

*circuit-number* Virtual circuit number from 1 through 4095, or 0 if there is no incoming-only virtual circuit range. The default is 0.

#### **Default**

 $\Omega$ 

#### **Command Mode**

Interface configuration

### **Usage Guidelines**

This command is applicable only if you have the X.25 switch configured for an incoming only virtual circuit range. Outgoing is from the perspective of the X.25 DTE. If you do not want any incoming calls on your DTE, disable the two-way range (set ltc and htc to 0) and configure an outgoing-only range. Any outgoing-only range must come after (that is, be numerically greater than) any other range.

### **Usage Guidelines**

This command is applicable if you have the X.25 switch configured for two way virtual circuit range.

#### **Example**

The following example sets a valid incoming-only virtual circuit range of 1 to 5 and sets the lowest two-way virtual circuit number:

```
interface serial 0
x25 lic 1
x25 hic 5
x25 ltc 6
```
**Related Command x25 hic**

# **x25 linkrestart**

To force X.25 Level 3 (packet-level) to restart when Level 2 (LAPB, the link level) resets, use the **x25 linkrestart** interface configuration command. To disable this function, use the **no x25 linkrestart** command.

**x25 linkrestart no x25 linkrestart**

# **Syntax Description**

This command has no arguments or keywords.

# **Default**

Forcing packet-level restarts is the default and is necessary for networks that expect this behavior.

# **Command Mode**

Interface configuration

## **Example**

The following example disables the link level restart:

```
interface serial 3
no x25 linkrestart
```
# **x25 loc**

To set the lowest outgoing-only virtual circuit number, use the **x25 loc** interface configuration command.

**x25 loc** *circuit-number*

### **Syntax Description**

*circuit-number* Virtual circuit number from 1 through 4095, or 0 if there is no outgoing-only virtual circuit range. The default is 0.

## **Default**

 $\Omega$ 

## **Command Mode**

Interface configuration

### **Usage Guidelines**

This command is applicable only if you have the X.25 switch configured for an outgoing only virtual circuit range. Outgoing is from the perspective of the X.25 DTE. If you do not want any incoming calls from your DTE, configure the loc and hoc values and set the ltc and htc values to 0.

#### **Example**

The following example sets a valid outgoing-only virtual circuit range of 2000 to 2005:

interface serial 0 x25 loc 2000 x25 hoc 2005

## **Related Command**

**x25 hoc**

# **x25 ltc**

To set the lowest two-way virtual circuit number, use the **x25 ltc** interface configuration command.

**x25 ltc** *circuit-number*

# **Syntax Description**

*circuit-number* Virtual circuit number from 1 through 4095, or 0 if there is no twoway virtual circuit range. The default is 1.

## **Default**

1

# **Command Mode**

Interface configuration

# **Usage Guidelines**

This command is applicable if you have the X.25 switch configured for a two-way virtual circuit range. Any two-way virtual circuit range must come after (that is, be numerically larger than) any incoming-only range, and must come before any outgoing-only range.

# **Example**

The following example sets a valid two-way virtual circuit range of 5 to 25:

```
interface serial 0
x25 ltc 5
x25 htc 25
```
**Related Command**

**x25 htc**

# **x25 map**

To set up the LAN protocols-to-remote host mapping, use the **x25 map** interface configuration command. To retract a prior mapping, use the **no x25 map** command with the appropriate network protocol(s) and X.121 address argument.

**x25 map** *protocol address* [*protocol2 address2...protocol9 address9*] *x.121-address* [*option*] **no x25 map** *protocol address x.121-address*

### **Syntax Description**

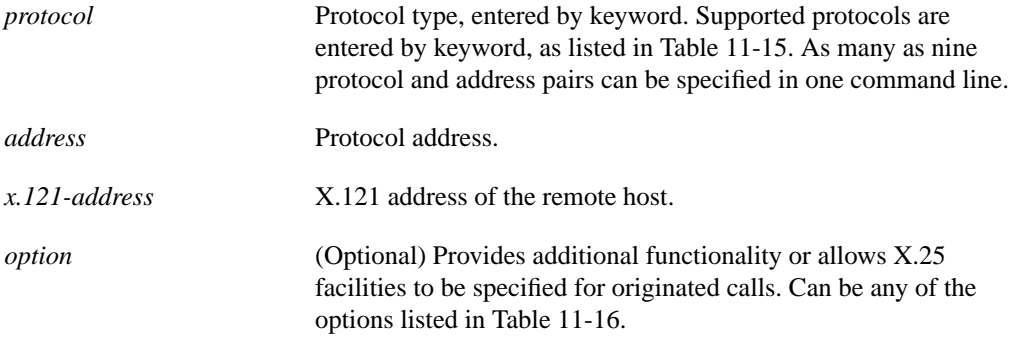

# **Default**

No LAN protocol-to-remote host mapping is set up.

## **Command Mode**

Interface configuration

### **Usage Guidelines**

Because no defined protocol can dynamically determine LAN protocol-to-remote host mappings, you must enter all of the information for each host with which the router may exchange X.25 encapsulation traffic.

Two methods are available to encapsulate traffic, Cisco's long-available encapsulation method and the IETF's standard method (defined in RFC 1356); the latter allows hosts to exchange several protocols over a single virtual circuit. Cisco's encapsulation method is the default (for backward compatibility, unless the interface configuration command specifies **ietf**.

When you configure multiprotocol maps, you can specify a maximum of nine protocol and address pairs in an **x25 map** command. However, you can specify a protocol once only. For example, you can specify the IP protocol and an IP address, but you cannot specify another IP address. If **compressedtcp** and **ip** are both specified, the same IP address must be used.

Bridging is supported only using Cisco's traditional encapsulation method. For correct operation, bridging maps must specify the **broadcast** option.

Since most datagram routing protocols rely on broadcasts or multicasts to send routing information to their neighbors, the **broadcast** keyword is needed to run such routing protocols over X.25.

Encapsulation maps might also specify that traffic between the two hosts should be compressed, thus increasing the effective bandwidth between them at the expense of memory and computation time. Each compression virtual circuit requires memory and computation resources, so compression should be used with care and monitored to maintain acceptable resource usage and overall router performance.

OSPF treats a nonbroadcast, multiaccess network such as X.25 much the same way it treats a broadcast network in that it requires selection of a designated router. In previous releases, this required manual assignment in the OSPF configuration using the **neighbor interface** router configuration command. When the **x25 map** command is included in the configuration with the broadcast, and the **ip ospf network** command (with the **broadcast** keyword) is configured, there is no need to configure any neighbors manually. OSPF will now run over the X.25 network as a broadcast network. (Refer to the **ip ospf network** interface command for more detail.)

**Note** The OSPF broadcast mechanism assumes that IP class D addresses are never used for regular traffic over X.25.

You can modify the options of an **x25 map** command by restating the complete set of protocols and addresses specified for the map, followed by the desired options. To delete a map command, you must also specify the complete set of protocols and addresses; the options can be omitted when deleting a map.

Once defined, a map's protocols and addresses cannot be changed; this is because the router cannot determine whether you want to add to, delete from, or modify an existing map's protocol and address specification (or simply mistyped the command). To change a map's protocol and address specification, you must delete it and create a new map.

A given protocol/address pair cannot be used in more than one map on the same interface.

Table 11-15 lists the protocols supported by X.25.

| Keyword       | Protocol                                         |
|---------------|--------------------------------------------------|
| apollo        | Apollo Domain                                    |
| appletalk     | AppleTalk                                        |
| bridge        | Bridging <sup>1</sup>                            |
| clns          | <b>ISO Connectionless Network Service</b>        |
| cmns          | ISO Connection-Mode Network Service <sup>2</sup> |
| compressedtcp | TCP header compression                           |
| decnet        | <b>DECnet</b>                                    |
| ip            | IP                                               |
| ipx           | <b>Novell IPX</b>                                |
| qllc          | SNA encapsulation in $X.25^3$                    |
| vines         | <b>Banyan VINES</b>                              |
| xns           | XNS                                              |

**Table 11-15 Protocols Supported by X.25**

1. Bridging traffic is supported only for Cisco's traditional encapsulation method, so a bridge map cannot specify other protocols.

2. CMNS maps implicitly define routing information so that an incoming Call will be directed to the interface and host that best match the Call's destination NSAP; CMNS maps cannot specify other protocols or any map options. Refer to the **x25 map cmns** command for details.

3. QLLC is not available for multiprotocol encapsulation.

Table 11-16 lists the map options supported by X.25.

# **Table 11-16 X.25 Map Options**

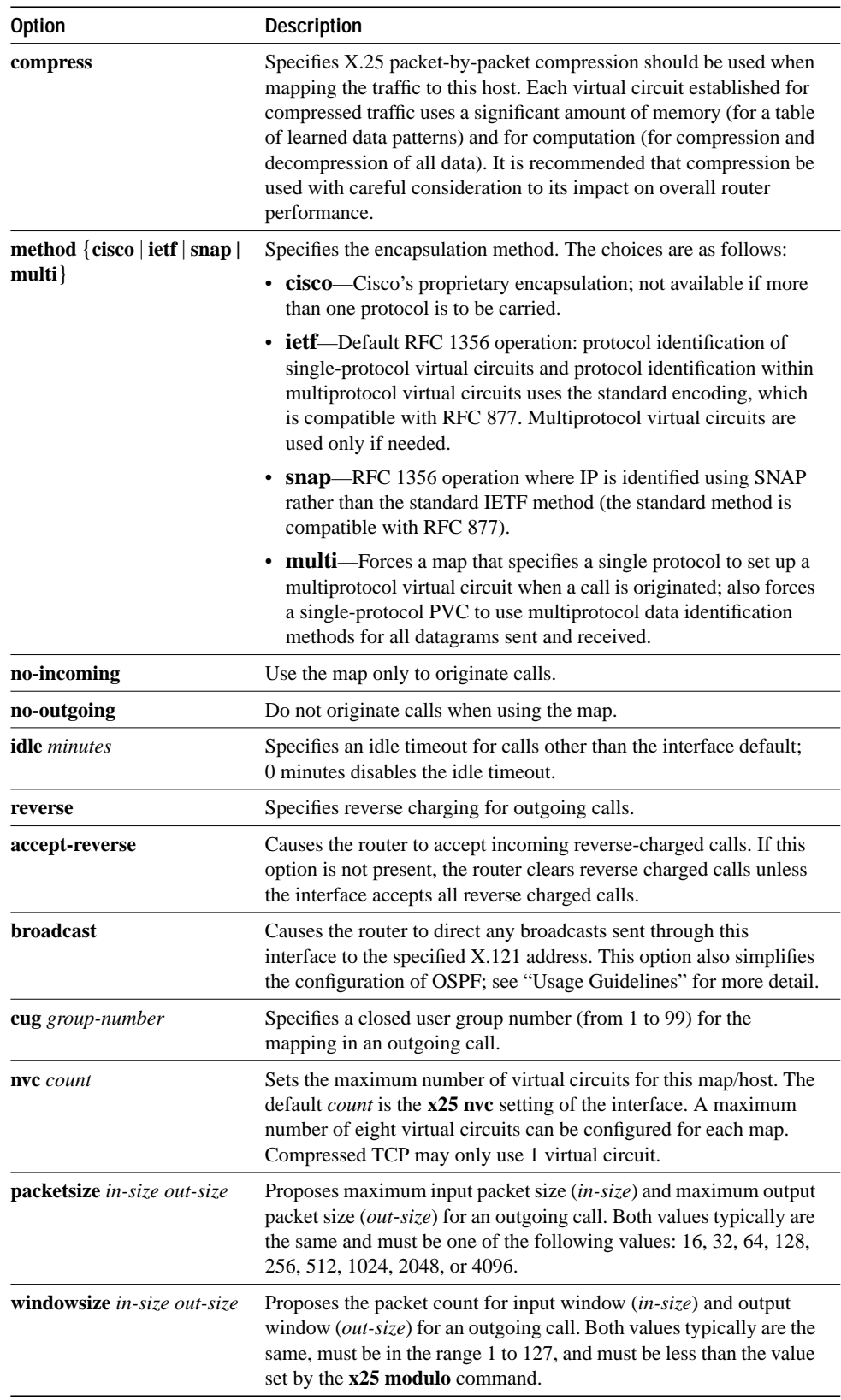

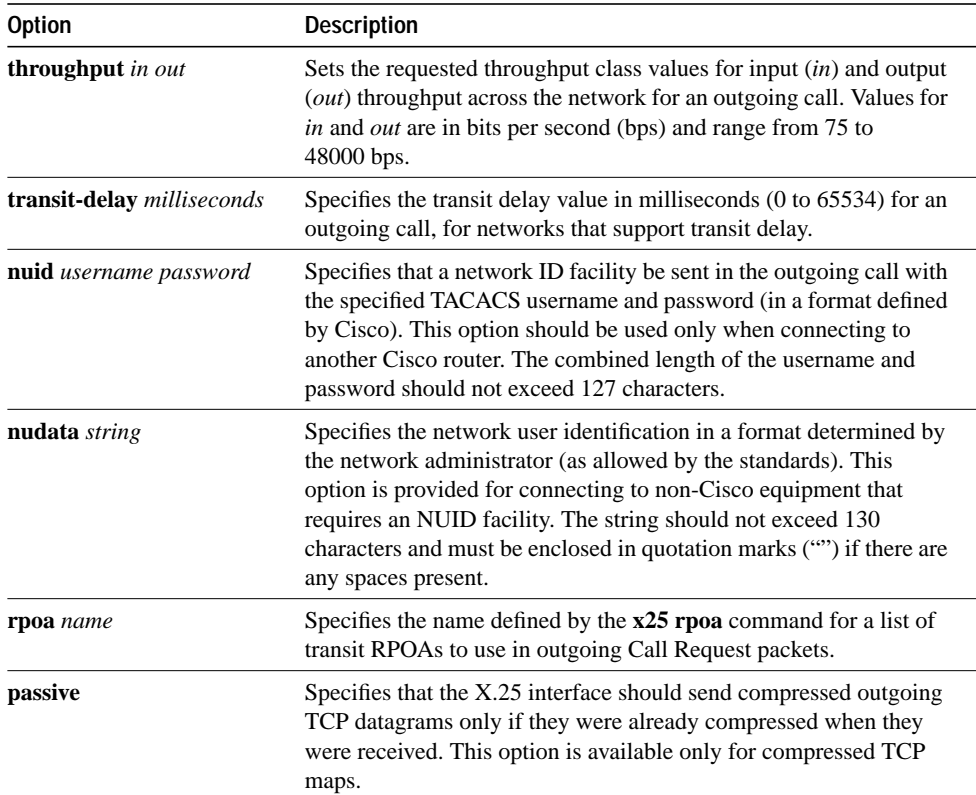

#### **Examples**

The following example maps IP address 131.08.2.5 to X.121 address 000000010300. The **broadcast** keyword directs any broadcasts sent through this interface to the specified X.121 address.

interface serial 0 x25 map ip 131.08.2.5 000000010300 broadcast

The following example specifies an RPOA name to be used when originating connections:

```
x25 rpoa green_list 23 35 36
interface serial 0
x25 map ip 131.108.170.26 10 rpoa green_list
```
The following example specifies a network user identifier (NUID) facility to send on calls originated for the address map:

```
interface serial 0
x25 map IP 131.108.174.32 2 nudata "Network User ID 35"
```
Strings can be quoted, but quotation marks are not required unless embedded blanks are present.

**Related Commands ip ospf network show x25 map x25 facility x25 map bridge**

**x25 map cmns x25 map compressedtcp x25 rpoa**

# **x25 map bridge**

To configure Internet-to-X.121 address mapping for bridging over X.25, use the **x25 map bridge** interface configuration command.

**x25 map bridge** *x.121-address* **broadcast** [*option*]

# **Syntax Description**

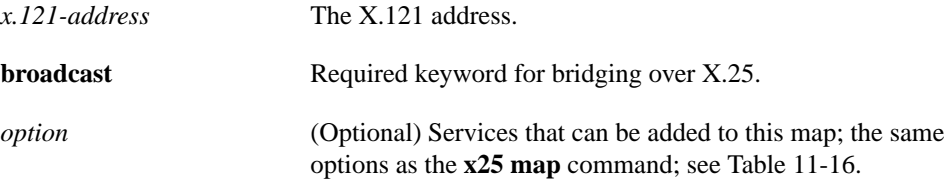

## **Default**

No bridging over X.25 is configured.

# **Command Mode**

Interface configuration

## **Example**

The following example configures bridging of X.25 frames using a maximum of six VCs:

```
interface serial 1
x25 map bridge 000000010300 broadcast nvc 6
```
**Related Command x25 map**

# **x25 map cmns**

To map NSAP addresses to either MAC-layer addresses or X.121 addresses after enabling CMNS on a nonserial interface, use the **x25 map cmns** interface configuration command. To retract a mapping, use the **no x25 map cmns** command with the appropriate address arguments.

**x25 map cmns** *nsap mac-address* **no x25 map cmns** *nsap mac-address*

**x25 map cmns** *nsap* [*x.121-address*] **no x25 map cmns** *nsap*[*x.121-address*]

## **Syntax Description**

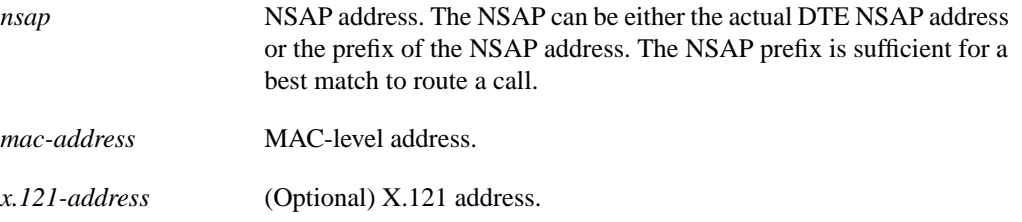

# **Default**

No mapping is configured.

## **Command Mode**

Interface configuration

## **Usage Guidelines**

The address arguments specify the NSAP address-to-MAC address or NSAP address-to-X.121 address mappings. A mapping to a MAC address is only valid on a nonserial interface. A mapping to an X.121 address is only valid on a serial interface.

If a received call has a destination NSAP, the list of CMNS hosts is consulted and, if an NSAP (or NSAP preamble) match is found, the call is routed according to the best fit (which, depending on the map configuration, may be out either a CMNS or an X.25 interface). If no NSAP match is found, the call is handled according to its X.121 address for routing or acceptance as an encapsulation call.

# **Example**

The following example switches traffic intended for any NSAP address with prefix 38.8261.17 to MAC address 0000.0C02.5F56 over interface Ethernet 0:

```
interface ethernet 0
cmns enable
x25 map cmns 38.8261.17 0000.0C02.5F56
```
# **Related Commands**

**cmns enable x25 map**

# **x25 map compressedtcp**

To map compressed TCP traffic to an X.121 address, use the **x25 map compressedtcp** interface configuration command. To delete a TCP header compression map for the link, use the **no x25 map compressedtcp** command.

**x25 map compressedtcp** *address x.121-address* [*option*] **no x25 map compressedtcp** *address x.121-address*

## **Syntax Description**

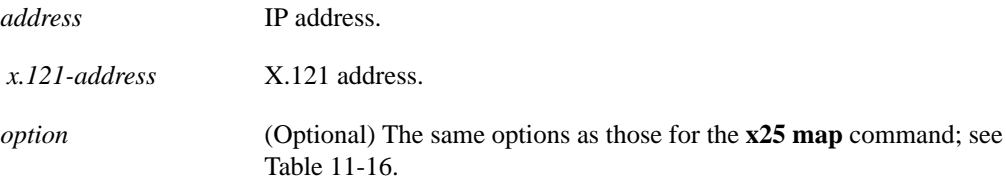

## **Default**

No mapping is configured.

# **Command Mode**

Interface configuration

# **Usage Guidelines**

TCP header compression is supported over X.25 links. The implementation of compressed TCP over X.25 uses a virtual circuit (VC) to pass the compressed packets. IP traffic (including standard TCP) uses separate VCs. The **nvc** map option cannot be used for TCP header compression, as only one VC can carry compressed TCP header traffic to a given host.

## **Example**

The following example establishes a map for TCP header compression on interface serial 4:

```
interface serial 4
ip tcp header-compression
x25 map compressedtcp 131.108.2.5 000000010300
```
# **Related Commands**

**ip tcp header-compression x25 map**

# **x25 modulo**

To set the window modulus, use the **x25 modulo** interface configuration command.

**x25 modulo** *modulus*

## **Syntax Description**

*modulus* Either 8 or 128. The value of the modulo parameter must agree with that of the device on the other end of the X.25 link. The default is 8.

#### **Default**

8

# **Command Mode**

Interface configuration

## **Usage Guidelines**

X.25 supports flow control with a sliding window sequence count. The window counter restarts at zero upon reaching the upper limit, which is called the *window modulus*. Modulo 128 operation is also referred to as extended packet sequence numbering, which allows larger packet windows.

# **Example**

The following example sets the window modulus to 128:

```
interface serial 0
x25 modulo 128
```
### **Related Commands**

**x25 win x25 wout x25 facility windowsize**

# **x25 nvc**

To specify the maximum number of switched virtual circuits (SVCs) that a protocol can have open simultaneously to one host, use the **x25 nvc** interface configuration command. To increase throughput across networks, you can establish up to eight switched virtual circuits to a host/protocol.

**x25 nvc** *count*

### **Syntax Description**

*count* Circuit count from 1 to 8. A maximum of eight VCs can be configured for each protocol/host pair. Protocols that do not tolerate out-of-order delivery, such as encapsulated TCP header compression, will only use one virtual circuit despite this value. The default is 1.

#### **Default**

1

### **Command Mode**

Interface configuration

### **Usage Guidelines**

When the windows and output queues of all existing connections to a host are full, a new virtual circuit will be opened to the designated circuit count. If a new connection cannot be opened, the data is dropped.

**Note** The *count* value specified for **x25 nvc** affects the default value for the number of SVCs. It does not affect the **nvc** option for any **x25 map** commands that are configured.

#### **Example**

The following example sets the default maximum number of switched virtual circuits that each map can open simultaneously to 4:

```
interface serial 0
x25 nvc 4
```
# **x25 ops**

To set the interface default maximum output packet size to match that of the network, use the **x25 ops** interface configuration command.

**x25 ops** *bytes*

### **Syntax Description**

*bytes* Byte count that is one of the following: 16, 32, 64, 128, 256, 512, 1024, 2048, or 4096. The default is 128 bytes.

## **Default**

128 bytes

#### **Command Mode**

Interface configuration

### **Usage Guidelines**

X.25 networks use maximum output packet sizes set by the network administration. Larger packet sizes are better because smaller packets require more overhead processing. To send a packet larger than the X.25 packet size over an X.25 virtual circuit, a router must break the packet into two or more X.25 packets with the M-bit ("more data" bit) set. The receiving device collects all packets with the M-bit set and reassembles the original packet.

**Note** Set the **x25 ips** and **x25 ops** commands to the same value unless your network supports asymmetry between input and output packets.

#### **Example**

The following example sets the default maximum packet sizes to 512:

```
interface serial 1
x25 ips 512
x25 ops 512
```
**Related Command x25 ips**

# **x25 pvc (encapsulating)**

To establish an encapsulation permanent virtual circuit (PVC), use the encapsulating version of the **x25 pvc** interface configuration command. To delete the PVC, use the **no x25 pvc** command with the appropriate channel number.

**x25 pvc** *circuit protocol address* [ [*protocol2 address2...protocol9 address9*]] *x.121-address* [*option*] **no x25 pvc** *circuit*

## **Syntax Description**

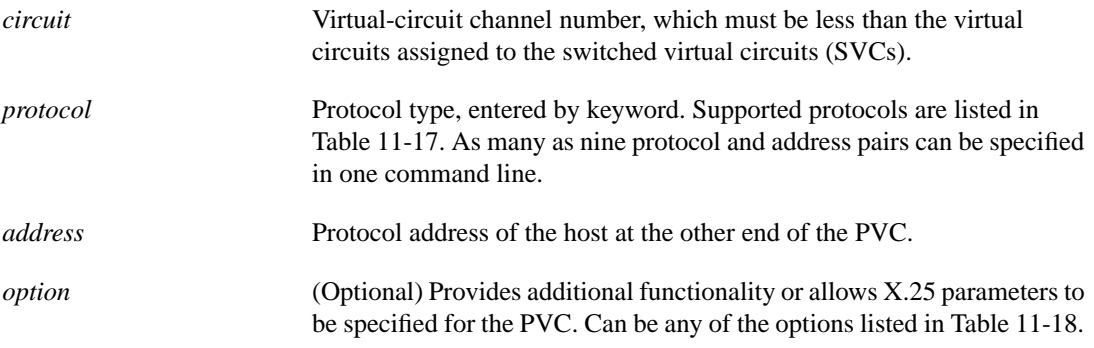

### **Default**

No encapsulation PVC is established. The PVC window and maximum packet sizes default to the interface default values.

#### **Command Mode**

Interface configuration

## **Usage Guidelines**

PVCs are not supported for ISO CMNS.

You no longer need to specify a datagram protocol/address mapping before you can set up a PVC; a map is implied from the PVC configuration. Configurations generated by the router will no longer specify a map for encapsulating PVCs.

An X.121 address must be specified for the PVC, much as is done for an **x25 map** command, although the address does not appear in the PVC data exchange. When configuring a PVC to carry CLNS traffic, the X.121 address is used as the SNPA to associate the PVC with a CLNS neighbor configuration.

Table 11-17 lists supported protocols.

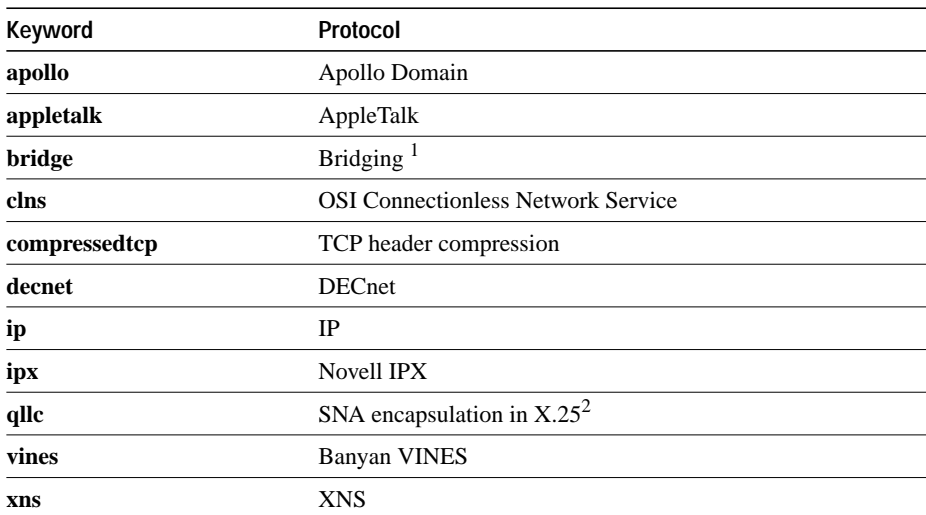

**Table 11-17 Protocols Supported by X.25 PVCs**

1. Bridging traffic is supported only for Cisco's traditional encapsulation method, so a bridge PVC cannot specify other protocols.

2. QLLC is not available for multiprotocol encapsulation.

# Table 11-18 lists supported X.25 PVC options.

### **Table 11-18 PVC Options**

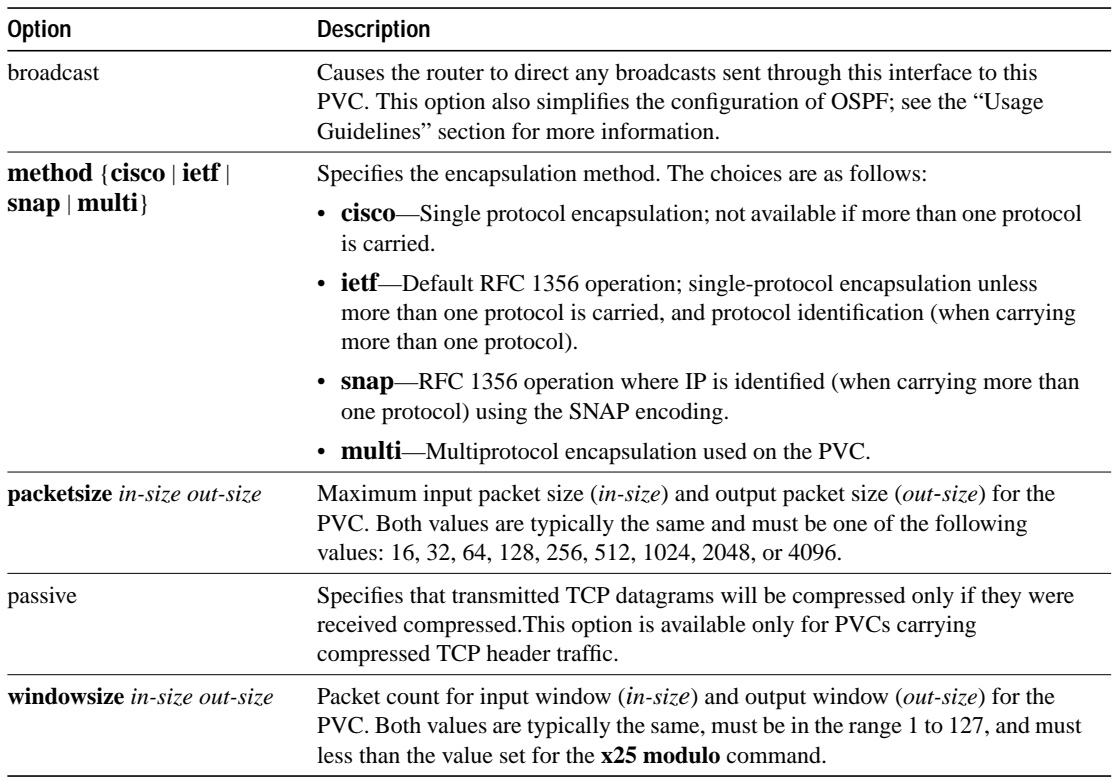

# **Example**

The following example establishes a PVC on channel 2 to encapsulate VINES and IP with the far host:

interface serial 0 x25 ltc 5 x25 pvc 2 vines 60002A2D:0001 ip 131.108.170.91 11110001

**Related Command**

**x25 map**
# **x25 pvc (switched)**

Use the switched version of the **x25 pvc** interface configuration command to configure a switched permanent virtual circuit (PVC) for a given interface.

**x25 pvc** *number1* **interface** *type number* **pvc** *number2* [*option*]

# **Syntax Description**

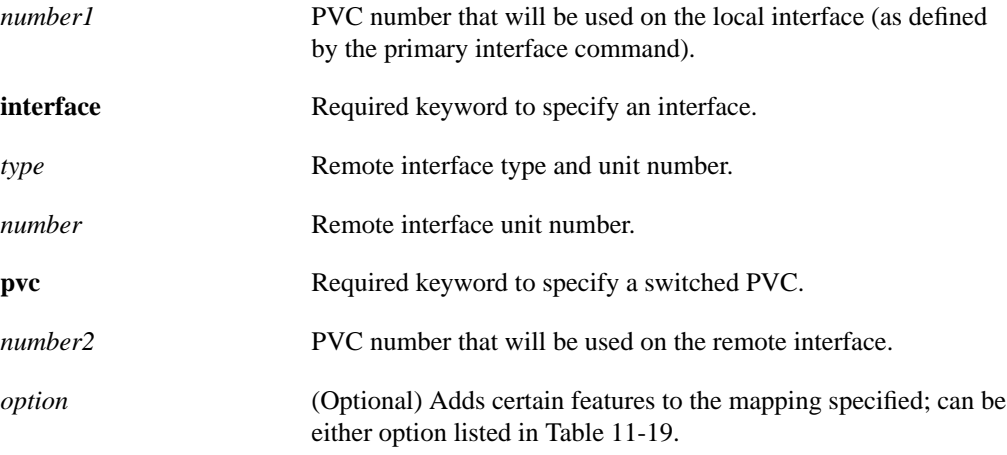

## **Default**

No switched PVC is configured. The PVC window and maximum packet sizes default to the interface default values.

# **Command Mode**

Interface configuration

# **Usage Guidelines**

You can configure X.25 PVCs in the X.25 switching software. This means that DTEs that require permanent circuits can be connected to the router acting as an X.25 switch and have a properly functioning connection. X.25 RESETs will be sent to indicate when the circuit comes up or goes down.

PVC circuit numbers must come before (that is, be numerically smaller than the circuit numbers allocated to any SVC range).

Table 11-19 lists the switched PVC options supported by X.25.

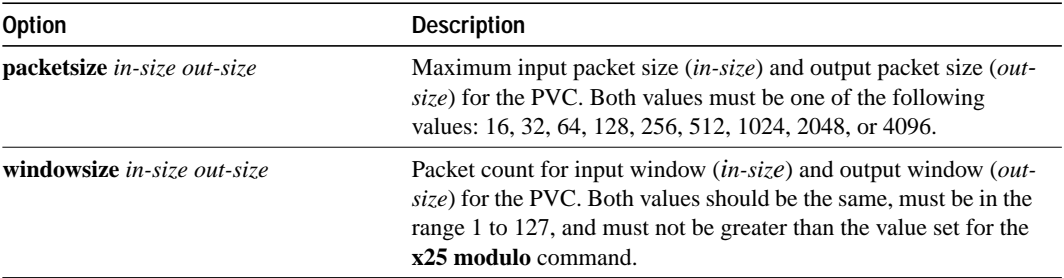

**Table 11-19 Switched PVC Options**

### **Example**

The following example configures a PVC connected between two serial interfaces on the same router. In this type of interconnection configuration, the alternate interface must be specified along with the PVC number on that interface. To make a working PVC connection, two commands must be specified, each pointing to the other as this example illustrates.

interface serial 0 encapsulation x25 x25 ltc 5 x25 pvc 1 interface serial 1 pvc 1 interface serial 1 encapsulation x25 x25 ltc 5 x25 pvc 1 interface serial 0 pvc 1

# **x25 pvc (tunnel)**

To connect two permanent virtual circuits (PVCs) across a TCP/IP LAN, use the tunnel version of the **x25 pvc** interface configuration command.

**x25 pvc** *number1* **tunnel** *address* **interface serial** *string* **pvc** *number2* [*option*]

## **Syntax Description**

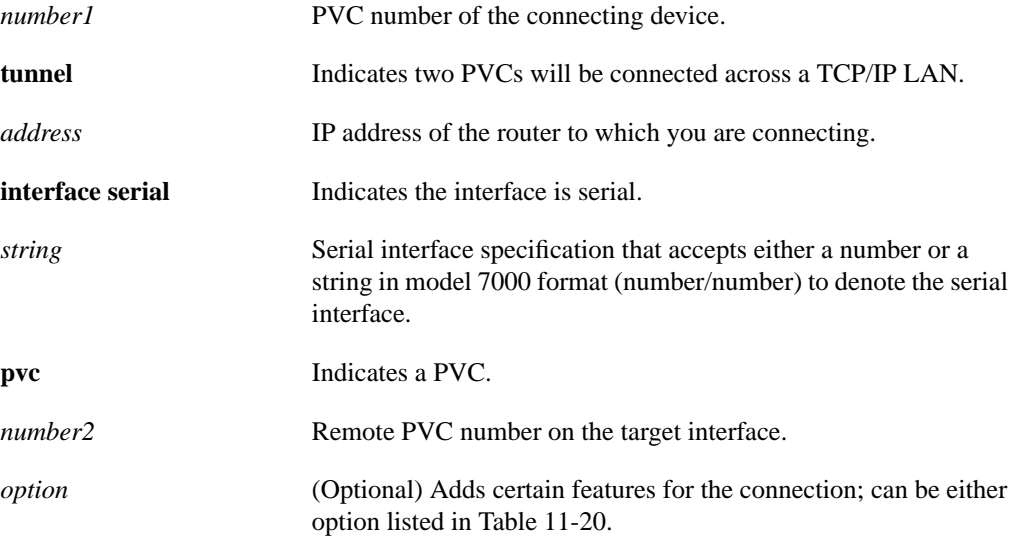

### **Default**

No PVCs are connected across a TCP/IP LAN. The PVC window and packet sizes default to the interface default values.

### **Command Mode**

Interface configuration

### **Usage Guidelines**

Use the PVC tunnel commands to tell the router to what the far end of the PVC is connected. The incoming and outgoing packet sizes and window sizes must match the remote PVC outgoing and incoming sizes.

Table 11-20 lists the PVC tunnel options supported by X.25.

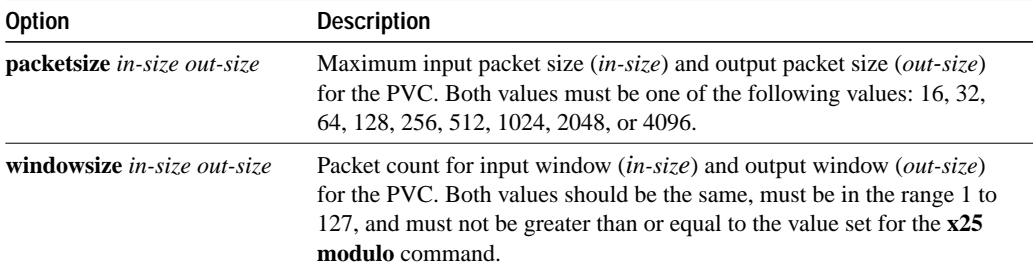

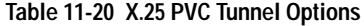

### **Examples**

The following example enters the parameters for one side of a connection destined for a router platform other than the Cisco 7000 series:

```
interface serial 0
x25 pvc 1 tunnel 131.108.1.2 interface serial 1 pvc 2
```
The following example enters the parameters for one side of a connection destined for the Cisco 7000 series:

```
interface serial 0
x25 pvc 1 tunnel 131.108.1.2 interface serial 1/1 pvc 2
```
See the section "LAPB and X.25 Configuration Examples" in the *Router Products Configuration Guide* for more complete configuration examples.

# **x25 remote-red**

To set up the table that lists the Blacker Front End (BFE) nodes (host or gateways) to which the router will send packets, use the **x25 remote-red** interface configuration command.

**x25 remote-red** *host-ip-address* **remote-black** *blacker-ip-address*

#### **Syntax Description**

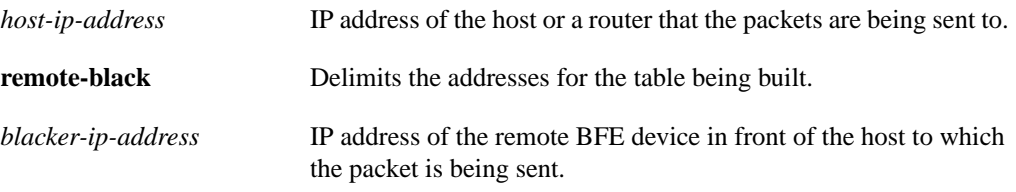

### **Default**

No table is set up.

# **Command Mode**

Interface configuration

### **Usage Guidelines**

The table that results from this command provides the address translation information the router sends to the BFE when it is in emergency mode.

# **Example**

The following example sets up a short table of BFE nodes for interface serial 0:

```
interface serial 0
x25 remote-red 131.108.9.3 remote-black 131.108.9.13
x25 remote-red 192.108.15.1 remote-black 192.108.15.26
```
### **Related Commands**

**x25 bfe-decision show x25 remote-red**

# **x25 route**

To create an entry in the X.25 routing table, use the **x25 route** global configuration command. To remove an entry from the table, use a **no** form of the command.

**x25 route** [**#***position*] *x.121-address* [**cud** *pattern*] **interface** *type number* **no x25 route** [**#***position*] *x.121-address* [**cud** *pattern*] **interface** *type number*

**x25 route** [**#***position*] *x.121-address* [**cud** *pattern*] **ip** *ip-address [ip-address2 ... ip-address6]* [**xot-source** *type number*]

**no x25 route** [**#** *position*] *x.121-address* [**cud** *pattern*] **ip** *ip-address* [**xot-source** *type number*]

- **x25 route** [**#***position*] *x.121-address* [**cud** *pattern*] **alias** *type number* **no x25 route** [**#***position*] *x.121-address* [**cud** *pattern*] **alias** *type number*
- **x25 route** [**#***position*] *x.121-address* [**substitute-source** *rewrite-pattern*] [**substitute-dest** *rewrite-pattern*] [**cud** *pattern*] **interface** *type number* **no x25 route** [**#***position*] *x.121-address* [**substitute-source** *rewrite-pattern*]

[**substitute-dest** *rewrite-pattern*] [**cud** *pattern*] **interface** *type number*

**Note** For typographical reasons, the last two commands are shown on two lines. When using the optional keywords in this variation of the **x25 route** command, the **substitute-source** keyword must precede the **substitute-dest** keyword, and both must precede the **cud** keyword. The entire command must be on one line.

# **Syntax Description**

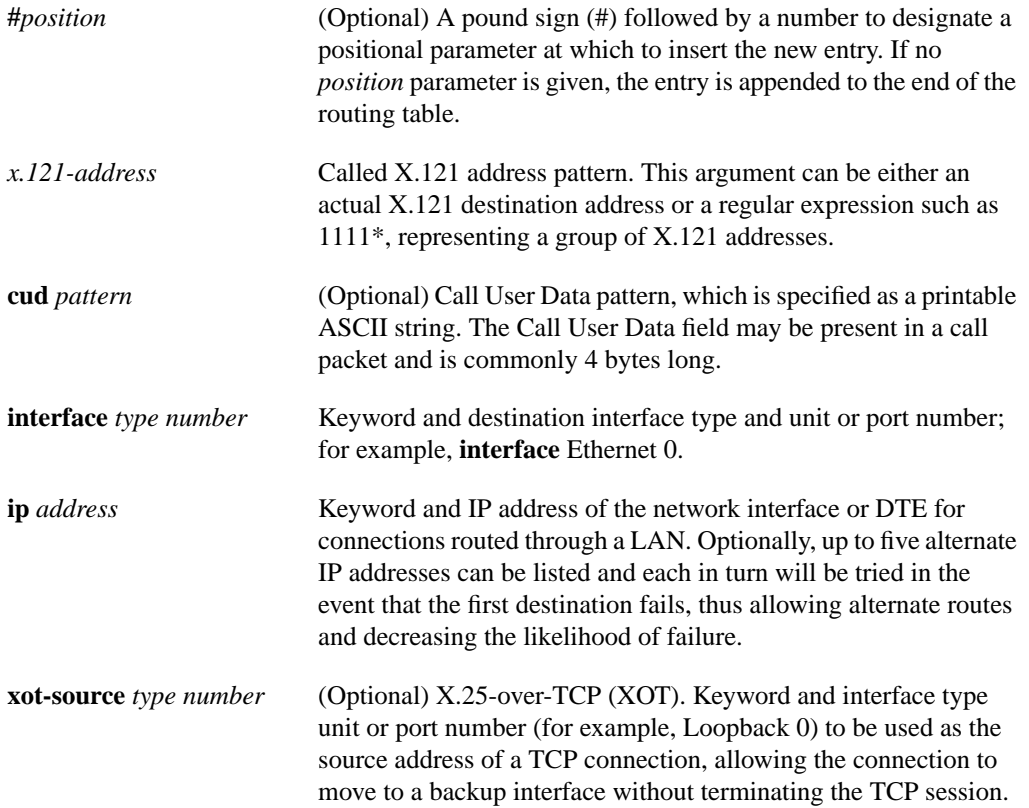

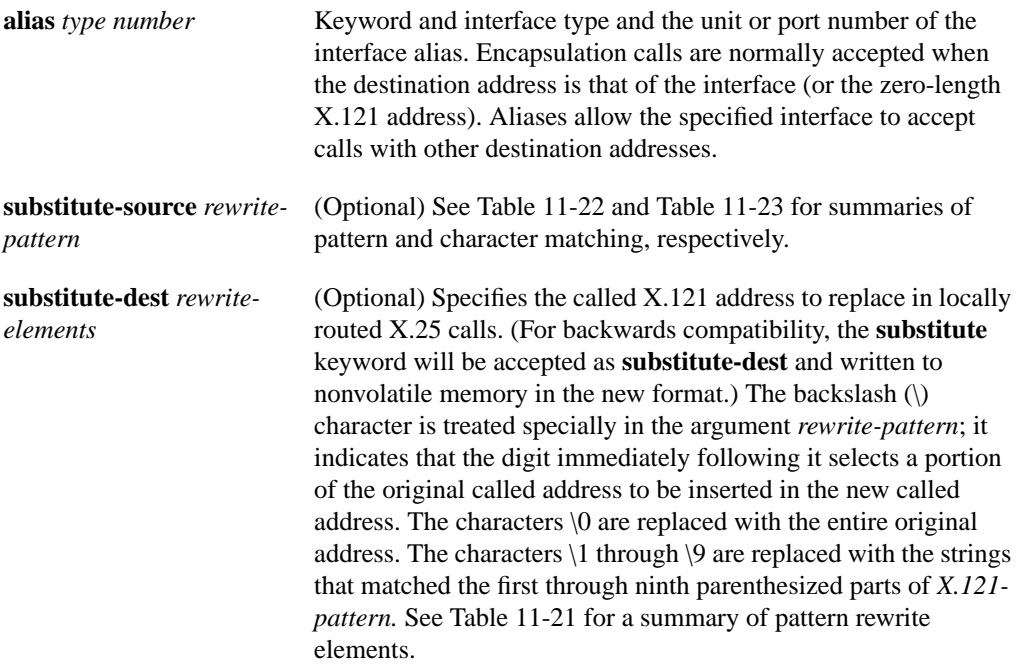

#### **Default**

No entry is created in the X.25 routing table.

#### **Command Mode**

Global configuration

#### **Usage Guidelines**

The X.25 routing table is consulted when an incoming call is received that should be forwarded to its destination. Two fields are used to determine the route: the called X.121 network interface address (or destination host address), and the X.25 packet's Called User Data (CUD) field. When the destination address and the CUD of the incoming packet fit the X.121 and CUD patterns in the routing table, the call is forwarded.

The order in which X.25 routing table entries are specified is significant; the list is scanned for the first match. The optional argument *# position* (# followed by a number) designates the line number at which to insert the new router. If no *position* parameter is given, the entry is appended to the end of the routing table.

The argument *X.121-address* can be either an actual X.121 destination address or a regular expression such as 1111\*, representing a group of X.121 addresses.

The optional Call User Data pattern can be specified as a printable ASCII string. Both the X.121 address and Call User Data can be written using UNIX-style, regular expressions. The Call User Data field is matched against any data in the call, which is commonly 4 bytes long.

X.121 address and Call User Data are used to find a matching routing table entry. The list is scanned from the beginning to the end and each entry is pattern-matched with the incoming X.121 address and Call User Data to the X.121 and Call User Data in the routing table entry. If the pattern match

for both entries succeeds, then that route is used. If the incoming call does not have any Call User Data, then only the X.121 address pattern match need succeed with an entry that only contains an X.121 pattern. If Call User Data is present, and while scanning, a route is found that matches the X.121 address but does not have a Call User Data pattern, then that route is used when a dual match cannot be found. Regular expressions are used to allow pattern-matching operations on the X.121 addresses and Call User Data. A common operation is to do prefix matching on the X.121 DNIC field and route accordingly. For example, the pattern ^3306 will match all X.121 addresses with a DNIC of 3306. The caret  $(^{\wedge})$  is a special regular expression character that anchors the match at the beginning of the pattern.

If a matching route is found, the incoming call is forwarded to the *next hop* depending on the routing entry. If no match is found, the call is cleared. If the route specifies a serial interface running X.25, the router will attempt to forward the call over that interface. If the interface is not operational the remaining routes will be checked for forwarding to an operational interface. If the interface is operational but out of available virtual circuits, the call will be cleared. Otherwise, the expected Clear Request or Call Accepted message will be forwarded back toward the originator. The "null 0" interface can be used as the destination to refuse calls to specific locations. A call cannot be forwarded out the interface it arrived on.

If the matching route specifies an IP address, a TCP connection will be established to port 1998 at the specified IP address, which must be another Cisco router. The Call Request packet will be forwarded to the remote router, where it will be processed in a similar fashion. If a routing table entry is not present or the serial interface is down or out of virtual circuits, a Clear Request will be sent back and the TCP connection will be closed. Otherwise, the call will be forwarded over the serial interface and the expected Clear Request or Call Accepted packet will be returned. Incoming calls received via TCP connections that match a routing entry specifying an IP address will be cleared. This restriction prevents Cisco routers from establishing a TCP connection to another router that would establish yet another TCP connection. A router must always connect to the remote router with the destination DTE directly attached.

See Table 11-21, Table 11-22 and Table 11-23 for summaries of pattern and character matching. A more complete description of the pattern-matching characters is found in the *"Regular Expressions"* appendix.

Note that address substitution is only performed on routes to an interface. When running X.25 over IP, address substitution can be performed on the destination IP system if the destination system is configured with the appropriate X.25 routing commands.

Use the **show x25 route** command to display the X.25 routing table. The interface routes will show up after any routes used for translation commands. Because the interface routes are expected to be less specific, they should come last. This is done automatically.

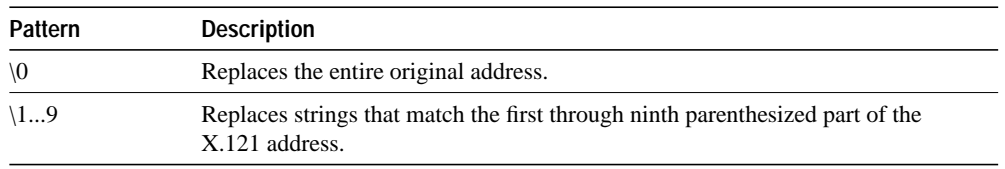

#### **Table 11-21 Pattern Rewrite Elements**

**Table 11-22 Pattern Matching**

| <b>Pattern</b> | <b>Description</b>                                      |
|----------------|---------------------------------------------------------|
| *              | Matches 0 or more sequences of the regular expressions. |
|                | Matches 1 or more sequences of the regular expressions. |
| $\Omega$       | Matches the regular expression of the null string.      |

#### **Table 11-23 Character Matching**

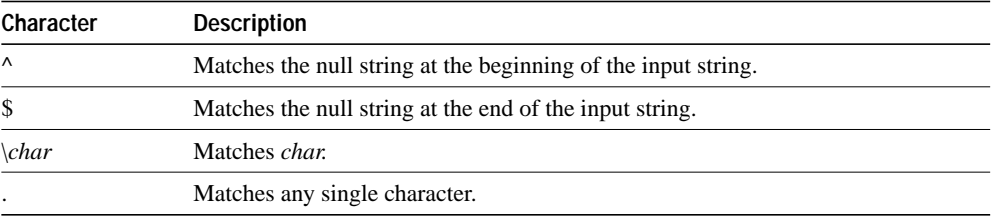

### **Examples**

The following example uses regular expression pattern matching characters to match just the initial portion of the complete X.25 address:

x25 route ^3107 interface serial 0

In the following example, if a call comes in on interface serial 0 and matches any X.121-address pattern, the call will be accepted for encapsulating traffic configured for the interface using x25 map commands:

x25 route .\* alias serial 0

In the following example, a call will be accepted if destined for either the VAX X.121 address or the address given in the **x25 address** interface command:

x25 route vax-x121-address alias serial 0

The following example configures alternate IP addresses for the routing entry. In the event the first address listed is not available, the next address is tried, and so on until a connection is made:

x25 route ^3106 ip 131.08.2.5 131.08.7.10 131.08.7.9

**Related Command show x25 route**

# **x25 routing**

To enable X.25 switching or tunneling. The command **no x25 routing** disables the forwarding of X.25 calls, use the **x25 routing** global configuration command.

**x25 routing [use-tcp-if-defs] no x25 routing**

#### **Syntax Description**

**use-tcp-if-defs** (Optional) May be used to modify the acceptance of calls received over TCP.

#### **Default**

Disabled

### **Command Mode**

Global configuration

#### **Usage Guidelines**

The **x25 routing** command enables local switching and remote switching (also called tunneling which routes X.25 traffic between two routers via a TCP connection). X.25 calls will not be forwarded until this command is issued.

The **use-tcp-if-defs** keyword may be needed when receiving remotely routed calls from routers using older software versions. Normally calls received over a TCP connection (remote routing reception) will have the flow control parameters (window sizes and maximum packet sizes) indicated, because proper operation of routed X.25 requires that these values match at both ends of the connection.

 Some previous versions of our software, however, do not ensure that these values are present in all calls. In this case the router normally forces universally acceptable flow control values (window sizes of 2 and maximum packet sizes of 128) on the connection. Because some equipment disallows modification of the flow control values in the call confirm, the **use-tcp-if-defs** keyword will cause the router to use the default flow control values of the outgoing interface and indicate the resulting values in the call confirm. This modified behavior may allow easier migration to newer versions of the router code.

### **Example**

The following example enables X.25 switching:

x25 routing

# **x25 rpoa**

To specify a sequence of packet network carriers. The **no x25 rpoa** command removes the specified name, use the **x25 rpoa** global configuration command.

**x25 rpoa** *name number* **no x25 rpoa** *name*

## **Syntax Description**

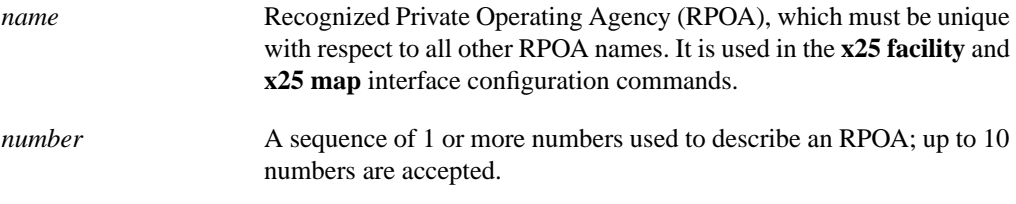

### **Default**

No packet network carriers are specified.

### **Command Mode**

Global configuration

# **Usage Guidelines**

This command specifies a list of transit RPOAs to use, referenced by name.

# **Example**

The following example sets an RPOA name and then send the list via the X.25 user facilities:

```
x25 rpoa green_list 23 35 36
interface serial 0
x25 facility rpoa green_list
x25 map ip 131.108.170.26 10 rpoa green_list
```
### **Related Commands**

**x25 facility x25 map**

# **x25 suppress-called-address**

To omit the destination address in outgoing calls, use the **x25 suppress-called-address** interface configuration command. To reset this command to the default state, use the **no x25 suppress-calledaddress** command.

**x25 suppress-called-address no x25 suppress-called-address**

# **Syntax Description**

This command has no arguments or keywords.

**Default** The called address is sent.

### **Command Mode**

Interface configuration

### **Usage Guidelines**

This command omits the called (destination) X.121 address in Call Request packets and is required for networks that expect only subaddresses in the called address field.

### **Example**

The following example suppresses or omits the called address in Call Request packets:

```
interface serial 0
x25 suppress-called-address
```
# **x25 suppress-calling-address**

To omit the source address in outgoing calls, use the **x25 suppress-calling-address** interface configuration command. To reset this command to the default state, use the **no x25 suppresscalling-address** command.

**x25 suppress-calling-address no x25 suppress-calling-address**

# **Syntax Description**

This command has no arguments or keywords.

**Default**

The calling address is sent.

### **Command Mode**

Interface configuration

### **Usage Guidelines**

This command omits the calling (source) X.121 address in Call Request packets and is required for networks that expect only subaddresses in the calling address field.

### **Example**

The following example suppresses or omits the calling address in Call Request packets:

```
interface serial 0
x25 suppress-calling-address
```
Use the **x25 t10** interface configuration command to set the value of the Restart Indication retransmission timer (T10) on DCE devices.

**x25 t10** *seconds*

### **Syntax Description**

*seconds* Time in seconds. The default is 60 seconds.

**Default**

60 seconds

# **Command Mode**

Interface configuration

# **Example**

The following example sets the T10 timer to 30 seconds:

interface serial 0 x25 t10 30

To set the value of the Incoming Call timer (T11) on DCE devices, use the **x25 t11** interface configuration command.

**x25 t11** *seconds*

### **Syntax Description**

*seconds* Time in seconds. The default is 180 seconds.

**Default**

180 seconds

# **Command Mode**

Interface configuration

# **Example**

The following example sets the T11 timer to 90 seconds:

interface serial 0 x25 t11 90

To set the value of the Reset Indication retransmission timer (T12) on DCE devices, use the **x25 t12** interface configuration command.

**x25 t12** *seconds*

### **Syntax Description**

*seconds* Time in seconds. The default is 60 seconds.

**Default**

60 seconds

# **Command Mode**

Interface configuration

# **Example**

The following example sets the T12 timer to 30 seconds:

interface serial 0 x25 t12 30

To set the value of the Clear Indication retransmission timer (T13) on DCE devices, use the **x25 t13** interface configuration command.

**x25 t13** *seconds*

# **Syntax Description**

*seconds* Time in seconds. The default is 60 seconds.

**Default**

60 seconds

# **Command Mode**

Interface configuration

# **Example**

The following example sets the T13 timer to 30 seconds:

interface serial 0 x25 t13 30

To set the value of the Restart Request retransmission timer (T20) on DTE devices, use the **x25 t20** interface configuration command.

**x25 t20** *seconds*

### **Syntax Description**

*seconds* Time in seconds. The default is 180 seconds.

**Default**

180 seconds

# **Command Mode**

Interface configuration

# **Example**

The following example sets the T20 timer to 90 seconds:

interface serial 0 x25 t20 90

To set the value of the Call Request timer (T21) on DTE devices, use the **x25 t21** interface configuration command.

**x25 t21** *seconds*

# **Syntax Description**

*seconds* Time in seconds. The default is 200 seconds

**Default**

200 seconds

# **Command Mode**

Interface configuration

# **Example**

The following example sets the T21 timer to 100 seconds:

interface serial 0 x25 t21 100

To set the value of the Reset Request retransmission timer (T22) on DTE devices, use the **x25 t22** interface configuration command.

**x25 t22** *seconds*

### **Syntax Description**

*seconds* Time in seconds. The default is 180 seconds.

**Default**

180 seconds

# **Command Mode**

Interface configuration

# **Example**

The following example sets the T22 timer to 90 seconds:

interface serial 0 x25 t22 90

To set the value of the Clear Request retransmission timer (T23) on DTE devices, use the **x25 t23** interface configuration command.

**x25 t23** *seconds*

### **Syntax Description**

*seconds* Time in seconds. The default is 180 seconds

**Default**

180 seconds

# **Command Mode**

Interface configuration

# **Example**

The following example sets the T23 timer to 90 seconds:

interface serial 0 x25 t23 90

To set the data packet acknowledgment threshold, use the **x25 th** interface configuration command.

**x25 th** *delay-count*

### **Syntax Description**

*delay-count* Value between zero and the input window size. A value of 1 sends one Receiver Ready acknowledgment per packet. The default is 0, which disables the acknowledgment threshold.

#### **Default**

0 (which disables the acknowledgment threshold)

#### **Command Mode**

Interface configuration

### **Usage Guidelines**

This command instructs the router to send acknowledgment packets when it is not busy sending other packets, even if the number of input packets has not reached the input window size count.

The router sends an acknowledgment packet when the number of input packets reaches the count you specify, providing there are no other packets to send. For example, if you specify a count of 1, the router will send an acknowledgment per input packet if unable to "piggyback" the acknowledgment of an outgoing data packet. This command improves line responsiveness at the expense of bandwidth.

### **Example**

The following example sends an explicit Receiver Ready acknowledgment when it has received five data packets that it has not acknowledged:

```
interface serial 1
x25 th 5
```
**Related Commands x25 win x25 wout**

# **x25 use-source-address**

To override the X.121 addresses of outgoing calls forwarded over a specific interface, use the **x25 use-source-address** interface configuration command. Use the **no x25 use-source-address** command to prevent updating the source addresses of outgoing calls.

**x25 use-source-address no x25 use-source-address**

# **Syntax Description**

This command has no arguments or keywords.

**Default**

Disabled

### **Command Mode**

Interface configuration

#### **Usage Guidelines**

Some X.25 calls, when forwarded by the X.25 switching support, need the calling (source) X.121 address updated to that of the outgoing interface. This is necessary when forwarding calls from private data networks to public data networks.

# **Example**

The following example shows how to prevent updating the source addresses of outgoing X.25 calls on interface serial 0 once calls have been forwarded:

interface serial 0 no x25 use-source-address

# **x25 win**

To change the default incoming window size to match that of the network, use the **x25 win** interface configuration command.

**x25 win** *packets*

#### **Syntax Description**

*packets* Packet count that can range from 1 to one less than the window modulus

#### **Default**

2 packets

### **Command Mode**

Interface configuration

#### **Usage Guidelines**

This command determines the default number of packets a virtual circuit can receive before sending an X.25 acknowledgment. To maintain high bandwidth utilization, assign this limit the largest number that the network allows.

**Note** Set **x25 win** and **x25 wout** to the same value unless your network supports asymmetric input and output window sizes.

## **Example**

The following example specifies that five packets may be received before sending an X.25 acknowledgment:

```
interface serial 1
x25 win 5
```
# **Related Commands**

**x25 modulo x25 th x25 wout**

# **x25 wout**

To change the default outgoing window size to match that of the network, use the **x25 wout** interface configuration command.

**x25 wout** *packets*

#### **Syntax Description**

*packets* Packet count that can range from 1 to one less than the window modulus

### **Default**

2 packets

### **Command Mode**

Interface configuration

#### **Usage Guidelines**

This command determines the default number of packets a virtual circuit can send before waiting for an X.25 acknowledgment. To maintain high bandwidth utilization, assign this limit the largest number that the network allows.

**Note** Set **x25 win** and **x25 wout** to the same value unless your network supports asymmetric input and output window sizes.

### **Example**

The following example specifies a default limit of five for the number of outstanding unacknowledged packets for VCs:

```
interface serial 1
x25 wout 5
```
#### **Related Commands**

**x25 modulo x25 th x25 win**

**x25 wout**